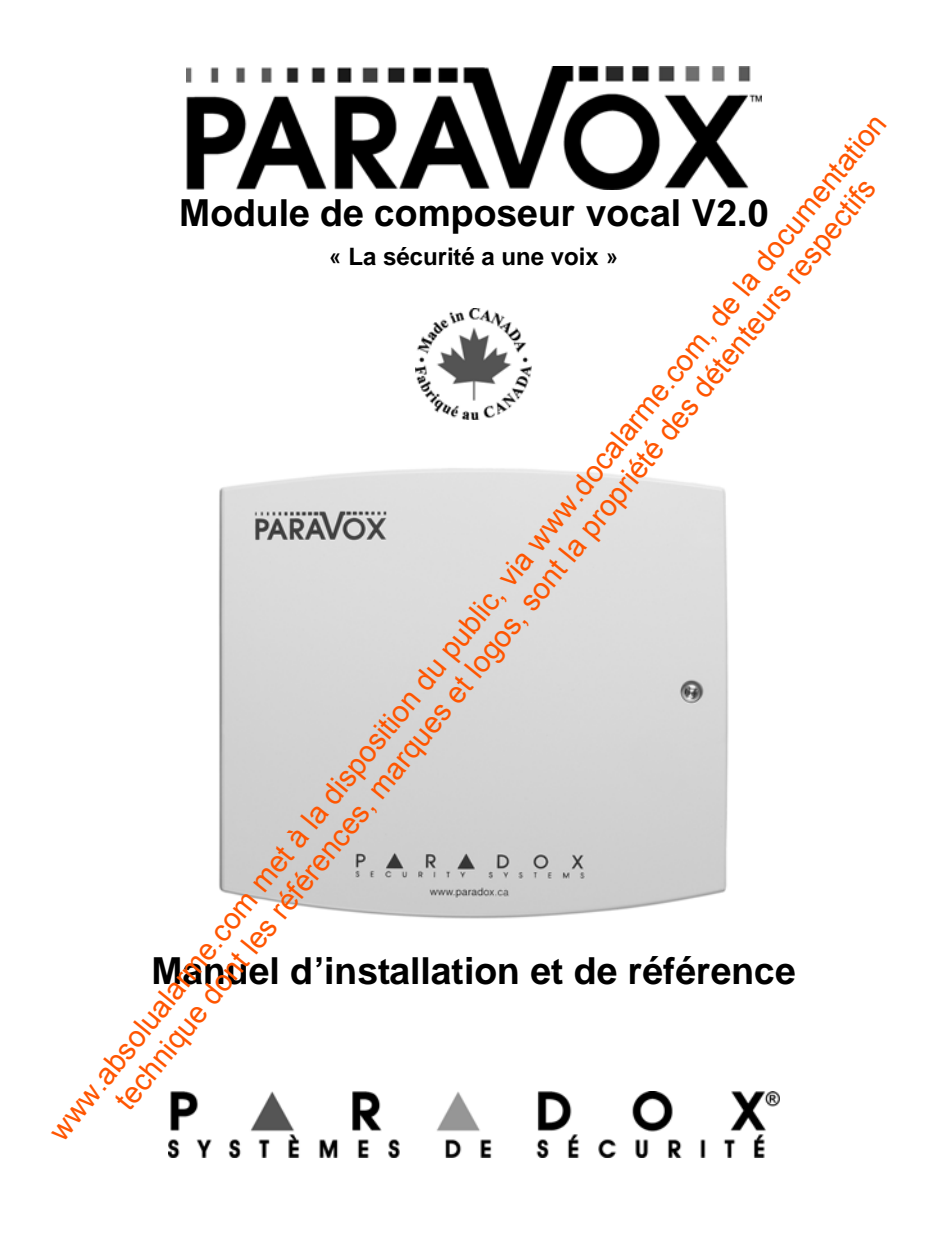

ware du public, via disposition du public, via www.docalarme.com, de la documentation du public, via www.docala<br>com, docalarme.com, de la docalarme.com, de la documentation du public, via www.docalarme.com, de la documenta technique des références, marques et logos, sont la propriété des détenteurs respectifs des détenteurs respect<br>des défenses des détenteurs respectifs de transformation de la propriété des détenteurs respectifs de la propr<br>

### Table des matières

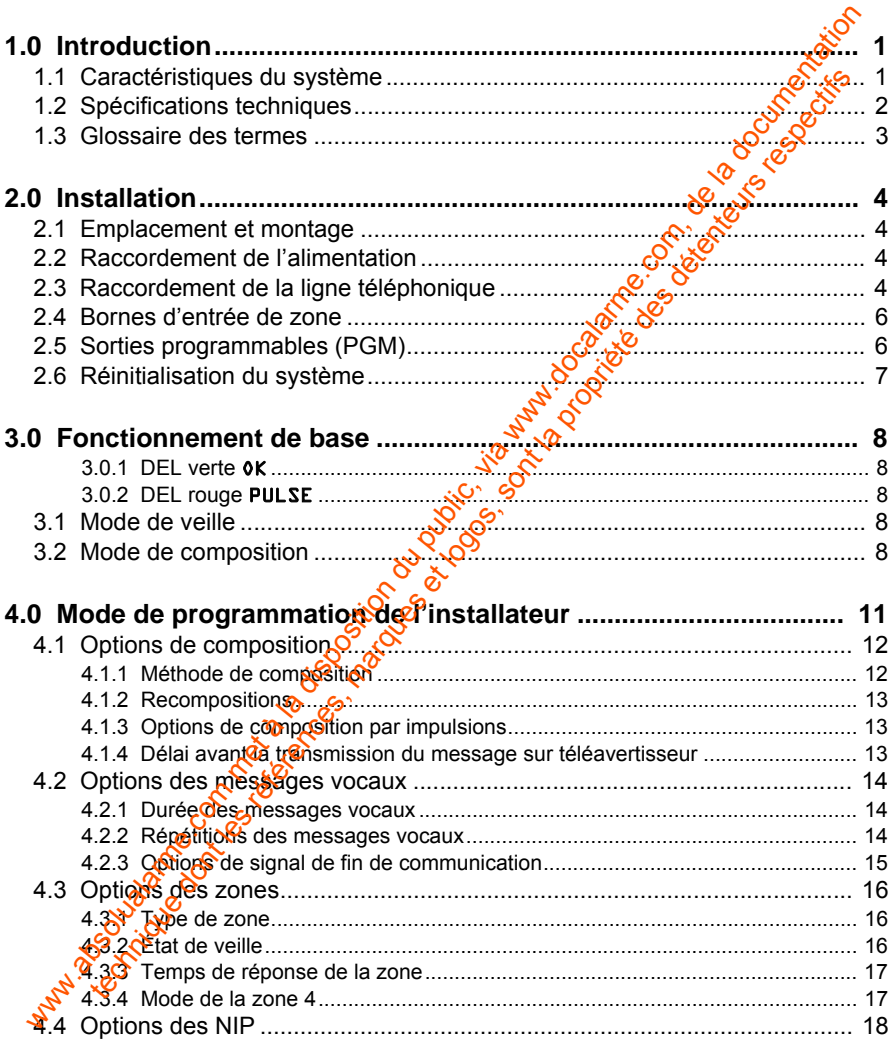

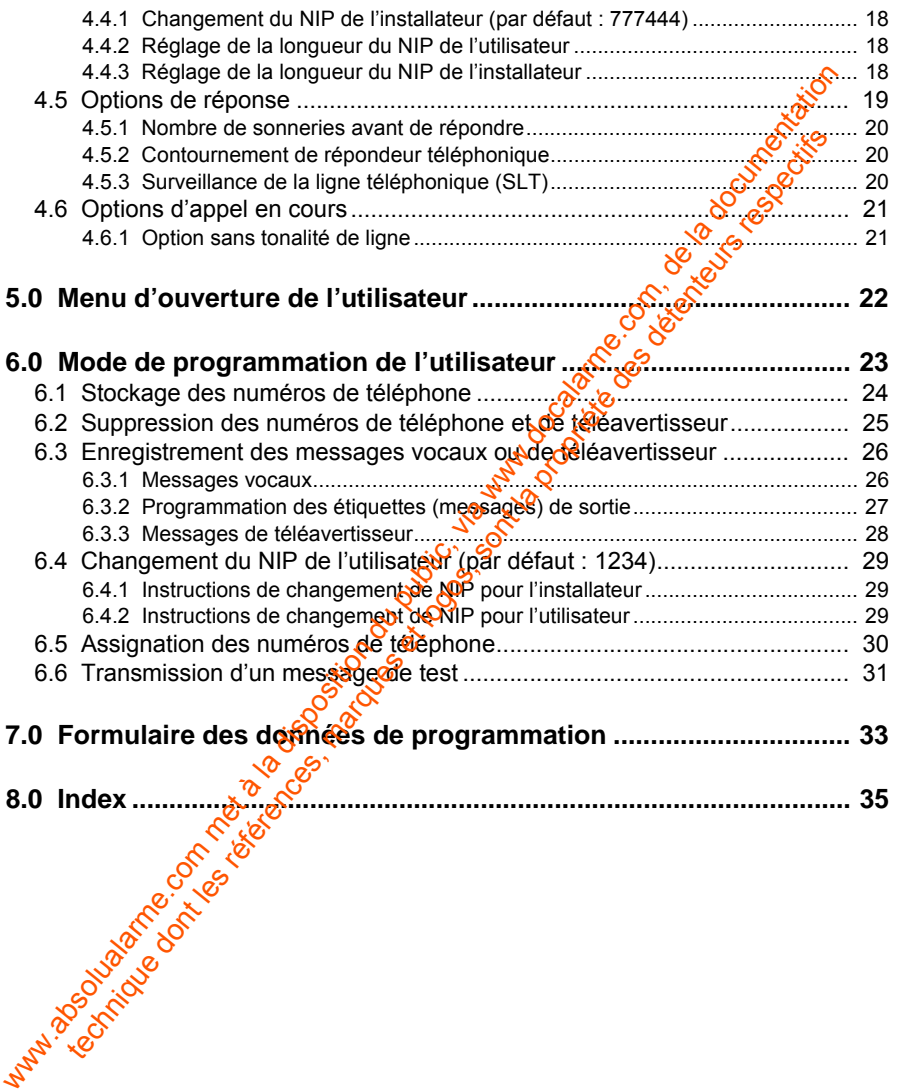

### <span id="page-4-0"></span>**1.0 Introduction**

Le composeur vocal ParaVox<sup>™</sup> permet à la plupart des panneaux d'alarme de transmettre des messages vocaux et par téléavertisseur. Le ParaVox peut avertir les utilisateurs de la plupart des situations d'urgence telles que vol incendie ou inondation en téléphonant à l'utilisateur et en lui faisant entendre un message préenregistré ou en lui transmettant un message numérique sur un téléavertisseur.

Entièrement programmable par téléphone (sur place ou à particd'une ligne extérieure), le ParaVox guide l'utilisateur dans toutes les fonctions du système à l'aide d'un ensemble complet de messages quides vocaux (aucun clavier externe nécessaire). L'utilisateur n'a qu'à se souvente de son NIP (numéro d'identification personnel).

Le composeur vocal ParaVox possède quatre entrées de zone programmables acceptant une variété de dispositifs et de configurations d'entrée. Ces entrées de zone peuvent être liées à quatre numéros de téléphone ou de téléavertisseur différents de 32 chiffres transmettant jusqu'à huit messages différents (4 vocaux et 4 numériques). La priorité de composition programmable permet au composeur de contacter le numéro le plus important en premier. Selon les nécessités de l'installation, le ParaVox peut utiliser deux messages de 30 secondes ou quatre messages de 15 secondes. Le composeur vocal ParaVox<sup>m</sup> permet à la plupart des panneaux d'alampér<br>
transmettre des message svocaux et par téléavertisseur. Le ParaVox pent<br>
incendie o un onordation en téléphonant à l'utilisateur et en lui fransmet tertir les utilisateurs de la plupart des situations d'urgence telles que viende un invordation en téléphonne à l'utilisateur et en lui faisance des régues téléavertisseur.<br>
détéreure, le ParaVox guide l'utilisateur dans t

Les deux sorties programmäbles du ParaVox peuvent être utilisées pour activer un dispositif à distancé à l'aide d'un téléphone comme par exemple mettre en marche un système d'air climatisé ou de chauffage, éteindre des lumières, activer un système de gicleurs ou ouvrir une porte de garage.

### <span id="page-4-1"></span>**1.1 Caractéristiques du système**

- Capacité de communication vocale et par téléavertisseur.
- Programmation à distance à partir de n'importe quel téléphone à tonalités.
- Le composeur peut être configuré pour fournir quatre messages de 15 secondes ou deux messages de 30 secondes.
- Le contrôle d'amplification automatique (AGC) assure une excellente **Qualité de voix enregistrée.**
- Composition à DTMF et par impulsions.
- Chaque zone peut composer un maximum de quatre numéros de

téléphone de 32 chiffres individuellement assignés pour la voix ou pour un téléavertisseur.

- La priorité de composition peut être réglée pour chaque zone, permettant la composition du numéro le plus important en premier.
- Toute l'information du système, les messages, les numéros de téléphone et de téléavertisseur ainsi que les NIP sont conservés dans une mémoire non volatile (NV).
- Options de fin de communication : L'utilisateur peut terminer le message d'alarme de l'appel en cours (appuyer deux fois sur la touche **[#]**) ou de tous les appels en attente (appuyer deux fois sur la touche [\*]).
- Option sans tonalité de ligne : Attend la tonalité de ligne pendant 8 secondes et compose ou attend la tonalité de ligne pendant 16 secondes et raccroche.
- Délai avant la transmission du message surctéleavertisseur : Après avoir composé le numéro de téléavertisseur. le PataVox attend que le délai programmé soit écoulé avant de transmettre le message.
- Caractéristique de réinitialisation locale > La zone 4 peut être utilisée comme interrupteur de réinitialisation locale qui, lorsque activé, annule tous les appels provenant d'une zone présentement déclenchée.

#### **Nouveau avec la Version 2.0 :**

• Communication avec le ParaVox au moyen d'un téléphone local (téléphone sur la même ligne téléphonique que le ParaVox) en appuyant deux fois sur la touche **[#]** ou **[**∗**]**.

### <span id="page-5-0"></span>**1.2 Spécifications techniques**

Tension d'entrée  $\delta$ ,  $\zeta$ <sup>0</sup> 12 à 16 Vc.c. (typique : 12,5 Vc.c.) Consommation de Courant : typique : 100 mA maximum : 200 mA (avec 2 sorties PGM activées) Consommation de puissance : 1 watt<br>Entrées de zone : 4 (N.F. 4 (N.F., N.O., EDL 1K/2K, entrée 12 Vc.c.) Sorties **PGM** : 2 Courant des sorties PGM : 50 mA  $\delta$ empérature de fonctionnement : 0 °C à 50 °C (32 °F à 122 °F)  $\cdot$  Modes de composition : par impulsions, DTMF La provide de composition peut de reconsiderative pur chaque zone, permeter<br>
la composition du numéro le plus important en premier.<br>
Toute l'information du systeme, les messages, les numéros de *défensives*<br>
et de téléven Durée des messages enregistrés : 4 x 15 secondes ou 2 x 30 secondes • Toute l'interaction and système, les messages, les numéros de trats and<br>
et de téléavertisseur ainsi que les NIP sont conservés dans dégieuses<br>
non volatile (NV).<br>
• Options de fin de communication : L'utilisateur peut

#### <span id="page-6-0"></span>**1.3 Glossaire des termes**

DTMF Double tonalité multifrequence EDL Extrémité de ligne du Extrémité de ligne du Reine de la Galia de la Galia de la Galia de la Galia de la Ga<br>Extremité de ligne du Reine de la Galia de la Galia de la Galia de la Galia de la Galia de la Galia de la Gali

Qualité vocale : entre de 44,1 kHz avec AGC Dimensions (avec boîtier) : 16,5 cm x 15,2 cm x 2,8 cm (6,5 po x 6,0 po x 1,1 po)

RTPC **RESEAU Réseau téléphonique public commuté** PABX **Autocommutateur privé relié<sup>c</sup>au** *f***és**eau Autocommutateur privé reliécau public NIP Numéro d'identification personnel Impulsions par seconde Signal de fin de communication L'utilisateur confirme la réception des messages vocaux en appuyant deux fois en 2 secondes sur la touche **[#]** ou **[\*]**. La fin de communication peut aussi être accomplie cocalement si la zone 4 est programmée comme Commutateur de réinitialisation locale. (6,5 po x 6,0 po x 1,1 po)<br>
REPC RESERVENCES RESERVED RESERVED ENDIRED MARK<br>
Autocommutation durating public, com, and<br>
WIRE NUMERO durating the communication durating public,<br>
Signal de fin de communication durating the technique dont les références, marques et logos, sont la propriété des détenteurs respectifs

### <span id="page-7-1"></span>**2.1 Emplacement et montage**

<span id="page-7-0"></span>Installer le composeur vocal ParaVox sur un mur, en laissant au moins 6 cx(P(2 po) autour du panneau afin de permettre une ventilation/dissipation de chaleur adéquate. S'assurer que l'emplacement choisi n'a ni aspérités ni posses qui pourraient endommager le boîtier du produit. Choisir un lieu d'installation sec, non susceptible de subir de brusques variations de température et près d'une source d'alimentation de 12 Vc.c., d'une mise à la terre et d'une prise de ligne téléphonique. À l'aide d'une perceuse ou d'un tournevis, percer les quatre trous de montage à l'arrière du boîtier de plastique. Aligner les six trous de la carte de circuits imprimés avec les six goujons à l'arrière du boîtier de montage et faire enclencher le ParaVox. Après avoir complété le câblage nécessaire, passer les câbles dans le trou d'entrée à l'arrière du boîtier de plastique et visser l'arrière du boîtier de plastique au lieu d'installation choisi et poser le couvercle de plastique. 2.1 **Emplacement et montage**<br>
Installer le composeur vocal ParaVox sur un mur, en laissant au mongé de autour du paraneu anim de permette une ventilation de signation de surce de la documentation de la documentation de la Installer le composeur vocal ParaVox sur un mur, en laissant au moins and<br>audeur du panneau affin de permetre une ventilation/dissipation de Shalger<br>adéquate. S'assurer que l'emplacement choisir an insperites negonese prot

### <span id="page-7-2"></span>**2.2 Raccordement de l'alimentation**

Les bornes auxiliaires (12 Vc.c.) de tout panneau de contrôle Paradox peuvent être utilisées pour alimenter le ParaVox en branchant AUX+ et AUX- du panneau de contrôle aux bornes +12VDC et GND du composeur vocal. Il est aussi possible d'utiliser un bloc d'alimentation PS-817 de 12 Vc.c. de Paradox et une batterie de réserve de 12 Vc.c. pour alimenter le ParaVox. Se référer à la Figure 1 à la page 5.

### <span id="page-7-3"></span>**2.3 Raccordement de la ligne téléphonique**

Le composeur vocal ParaVox a été conçu pour être raccordé à un téléphone PABX ou du RTPC. Il place des appels de départ en réponse aux changements d'entrée de zone et saisit des appels d'arrivée lors d'entrée en mode de programmation. Les bornes de la ligne téléphonique sont raccordées ainsi que le montre la Figure 1 à la page 5.

En plus de composer le numéro de la ligne téléphonique à laquelle le ParaVox est baccordé, il est maintenant possible d'utiliser un téléphone local (téléphone sur la ligne téléphonique) pour programmer le ParaVox. Décrocher simplement le combiné et composer soit **[#][#]** soit **[**∗**][**∗**]**, selon la programmation du signal de fin de communication. Voir *Options de signal de fin de communication* à la page 15 pour plus amples renseignements.

<span id="page-8-0"></span>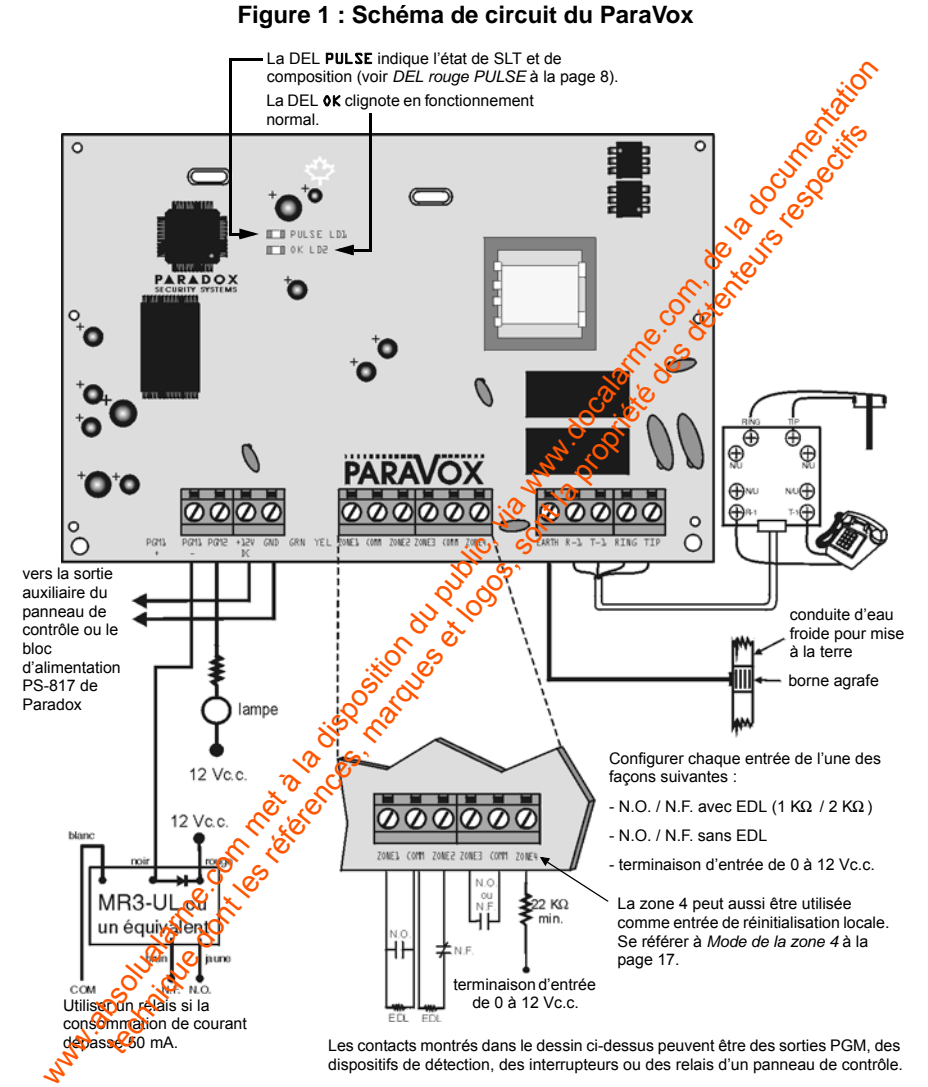

### <span id="page-9-0"></span>**2.4 Bornes d'entrée de zone**

Jusqu'à quatre entrées de zone peuvent être utilisées pour initier une composition de numéros préprogrammés de téléphone ou de téléavertisseur. Lorsque le ParaVox reconnaît un changement à l'entrée de la zone, jontitie la composition programmée. Chaque entrée de zone peut être configurée pour utiliser un déclenchement normalement ouvert ou normalement fermé avec ou sans EDL (1K/2K). Chaque entrée de zone doit être dans son état déclenché ou activé plus longtemps que le Temps de réponse de la zone (voir *[Temps de](#page-20-0)  réponse de la zone* à la page 17). Se référer à *Options des zones* à la page 16 pour plus amples renseignements sur la façon de programmer ces méthodes de terminaison. composition de numéros préprogrammés de téléphone ou de téléavertois<br>
Lorsque le ParaVox reconnait un changement à l'entre de la zone, d'initiera du [publi](#page-33-0)c,<br>
composition programmée, Chaque entrée [de](#page-19-0) zone pour ête de zone the multicular programmentale. Chaque entrée de zone peut être config**oséries**<br>
traitiser un déclencement normalement ouver ou normalement formées<br>
ou active plus longtemps que le Temps de réponse de la zonte de joint Temp

#### **Exemple :**

Brancher la sortie programmable d'un panneau de contrôle à l'entrée de zone 1, tel que montré dans la Figure 1 à la page 5. Programmer la sortie pour qu'elle soit activée lors d'une alarme. Lorsqu'une alarme se produit au panneau de contrôle, la sortie programmable est activée (fermée). Le ParaVox reconnaît le changement d'état et commence la composition, tel que défini dans Assignation d'un numéro de téléphone pour l'entrée de zone 1 (voir Assignation des numéros de téléphone à la page 30).

Une méthode de terminaison d'entrée de 12 Vc.c. est aussi disponible. À l'aide de cette méthode, le Para vox vérifie les niveaux de tension d'un dispositif branché sur son entrée et répond conformément, selon l'État de veille (voir *État de veille* **à la page 16<sup>t</sup>è pour s'assurer d'un déclenchement fiable lorsque** la méthode de terminaison 0-12 Vc.c. est utilisée, brancher une résistance de 22 KΩ en série.  $\frac{1}{2}$ 

### <span id="page-9-1"></span>**2.5 Sorties programmables (PGM)**

Deux sorties (PGM 1 et PGM 2) sont disponibles sur le composeur vocal pour l'activation à distance d'autres dispositifs. Un utilisateur peut activer à distance (fermer) ou désactiver (ouvrir) la sortie en appelant le composeur vocal et en appuyant sur la touche appropriée (voir *Menu d'ouverture de l'utilisateur* à la page 22). Par exemple, une sortie programmable peut être utilisée pour mettre en marche un système d'air climatisé ou de chauffage, éteindre des lumières, activer un système de gicleurs ou ouvrir une porte de garage. Lorsque activée, une sortie programmable, à collecteur ouvert, commute à la masse un

maximum de 50 mA. Si la sortie programmable doit excéder 50 mA, nous recommandons l'utilisation d'un relais comme il est indiqué dans la [Figure 1 à](#page-8-0)  la page 5.

### <span id="page-10-0"></span>**2.6 Réinitialisation du système**

L'exécution d'une réinitialisation du système remet toutes les options et tous les réglages aux valeurs par défaut du fabricant. Pour exécuter ane réinitialisation du système, effectuer ce qui suit : la page 5.<br>
Cevecturion d'un système<br>
L'execturion d'un système seme remet toutes les options<br>
les réglages aux valeurs par défaut du fabricant. Pour exécute din de l'execturion du système de faut du fabricant. Pour exécu tritialisation du système<br>
ségulages aux valeurs par défaut du fabricant. Pour exécuter shexis de transportant du rapidus régistron du système effectuer ce qui suit :<br>
Enlever les raccords d'alimentation (+12PDC et GND) d

- 1. Enlever les raccords d'alimentation (+12VDC et GND) du ParaVox.
- 2. Enlever tous les fils et dispositifs raccordés aux bornes PGM1- et ZONE1.
- 3. Court-circuiter les bornes PGM1- et ZONE1 en plaçant un fil entre **PGM1** et Z0NE1 du ParaVox (voir Figure 2).
- 4. Raccorder les raccords d'alimentation au ParaVox.
- 5. Attendre 10 secondes et enlever le th.

<span id="page-10-1"></span>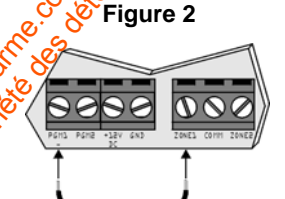

### <span id="page-11-5"></span><span id="page-11-1"></span>**3.1 Voyants DEL**

#### **3.1.1 DEL verte** OK

• Lorsque le ParaVox est sous tension et fonctionne normalement, la DEL OK clignote.

#### <span id="page-11-2"></span>**3.1.2 DEL rouge** PULSE

- Si le ParaVox est en état de veille et si la SLT est désactivée (voir *[Surveillance](#page-23-2)  de la ligne téléphonique (SLT)* à la page 20), la DEL PULSE est éteinte.
- <span id="page-11-0"></span>• Si le composeur vocal est dans son état de veille et que la SLT est activée, la DEL clignote brièvement à chaque seconde, indiquant ainsi que la vérification de ligne téléphonique est en cours. Si la ligne téléphonique est absente, la DEL clignote $\alpha$ 1, sec. allumée et 1 sec. éteinte) pour indiquer une défectuosité de la SLT. 3.1 Voyan[t](#page-11-4)s DEL<br>
3.1.1 DEL vorte of K<br>
in DEL vorte of K<br>
in Criginote.<br>
3.1.2 DEL rouge PULSE<br>
4.1 and Voxes its ensign et als disposition du public,<br>
3.1.2 DEL rouge PULSE<br>
4. also Pasivoxes its ensign entated weille et Example Para Vox est sous tension et fonctionne normale  $\frac{\partial^2 f}{\partial x^2}$ <br>
or clignote.<br>
SEL rouge PULSE<br>
SEL rouge PULSE<br>
SEL rouge PULSE<br>
SEL composeur vocal est dés la figne déléphonique (SLT) à la page 20), la DEL evil
	- Lorsque le ParaVox fait une composition par impulsions, la DEL clignote en synchronisation avec la séquence de composition. Lorsque le ParaVox fait une composition à tonalités, la DEL reste allumée pendant toute la durée de la séquence de composition.

### <span id="page-11-3"></span>**3.2 Mode de veille**

Dans ce mode, le composeur vocal est en veille (la DEL « OK » clignote), attendant l'arrivée d'un de ces deux événements :

- 1. Lorsqu'une des quatre zones d'entrée du composeur vocal est déclenchée, celui-ci entre immédiatement en Mode de composition (voir *Mode de composition* à la page 8).
- 2. Lorsqu'il recoitain appel, le ParaVox attend un nombre prédéterminé de sonneries (voir *Options de réponse* à la page 19), saisit la ligne et entre en Mode de programmatiion. Si le ParaVox partage la même ligne qu'un répondeur, voir *Contournement de répondeur téléphonique* à la page 20.

### <span id="page-11-4"></span>**3.3 Mode de composition**

#### Lorseu'une entrée de zone est déclenchée, le ParaVox :

 $\delta$ 1. Saisit la ligne et débranche tous les autres téléphones.

2. Attend pour une tonalité de ligne (voir *Option sans tonalité de ligne* à la page 21).

3. Compose le premier numéro de téléphone/téléavertisseur assigné à l'entrée de zone déclenchée (voir *[Assignation des numéros de téléphone](#page-33-0)*  à la page 30). Pour un numéro de téléavertisseur, aller à l'item #7. Pour un numéro de message vocal, aller à l'item #4.<br>
un numéro de message vocal, aller à l'item #4. un numéro de message vocal, aller à l'item #4.

#### <span id="page-12-0"></span>**Numéro de message vocal :**

- 4. Après avoir composé le numéro et après que le Délai suivant la composition se soit écoulé, (voir *Stockage des numéros de téléphone* à la page 24), le ParaVox initie la transmission du message enregistré rattaché à la zone déclenchée (voir *Enregistrement des messages vocaux ou de téléavertisseur* à la page 26). Il transmet le message le nombre de fois défini par Répétitions de message vocal (voir *Répétitions des messages vocaux* à la page 14).
- 5. L'utilisateur doit confirmer la réception (signal de fin de communication) du message (voir *Options de signal de fin de communication* à la page 15). Si le ParaVox ne reçoit pas le signab de fin de communication, il raccroche, met le numéro dans la file de recomposition et compose le numéro suivant dans la liste de composition.
- 6. Si, après avoir composé le numéro, il  $\frac{1}{2}$  une tonalité de ligne occupée, le composeur vocal raccroche, met le numéro dans la liste de recomposition, attend 4 secondes et compose le numéro suivant dans la liste de composition.

### <span id="page-12-1"></span>**Numéro de téléavertisseur :**

- 7. Après avoir composé le noméro et après que le Délai suivant la composition se soit écoulé (voir *Stockage des numéros de téléphone* à la page 24), le ParaVox initie la transmission du message numérique enregistré rattaché à la zone déclenchée (voir *Enregistrement des messages vocaux ou de téléavertisseur* à la page 26).
- 8. Après avoir transmis le message et après le Délai avant la transmission du message sur téléavertisseur (voir *Délai avant la transmission du message sur téléavertisseur* à la page 13), il raccroche et compose le numéro suivant dans la liste de composition. Comme le ParaVox prend pour acquis que le service de messagerie par téléavertisseur a reçu et **Getransmis le message, le signal de fin de communication n'est pas requis** et le ParaVox ne tente plus de composer ce numéro, sans égard pour le nombre de Recompositions programmé (voir *Recompositions* à la a la page 30). Pour un nu[m](#page-29-0)éro [de](#page-29-0) téléavertisseur, aller à l'item #7. Reformand and mort de message vocal, aller à l'item #4.<br>
Numéro de message vocal :<br>
4. Après avoir composé le numéro de après que le Délai suivant<br>
24. page 13). tect a message vocal :<br>
Après avoir composition se soit écule, (voir Stockage des numéros developére<br>
composition se soit écoule, (voir Stockage des numéros developére<br>
rataché à la zone décleontée (voir Enregistrement de

9. S'il y a un signal de ligne occupée après avoir composé le numéro, le composeur vocal raccroche, met le numéro dans la liste de recomposition, attend 4 secondes et compose le numéro suivant dans la liste de composition.

#### **Liste de composition :**

Par exemple, si l'entrée de zone 1 a été assignée pour composer les numéros des adresses 1 et 2 et que les *Recompositions* sont réglées à  $\frac{\partial}{\partial x}$ , le composeur vocal compose comme suit :

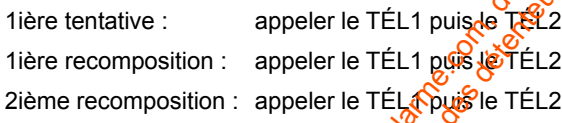

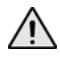

*Noter que les numéros de téléavertisseurs ne sont composés qu'une fois, sans égard aux réglages des Recompositions, à moins que la ligne soit occupée. Noter aussi qu'une fois reçu le « signal de fin de communication », les numéros de téléphone ne sont pas recomposés.* recomposition, attend 4 secondes et compose le numéro suivant de la disposition du liste de composition :<br>
Par exemple, si l'entrée de zone 1 a été assignée pour compose en exemple, si l'entrée de zone 1 a été assignée po Liste de composition :<br>
Par exemple, si l'entrée de zone 1 a été assignée pour compose proprientes and est accesses 1 et 2 et que les *Recompositions* sont réglées a $\frac{32}{2}$  (sompositions sont les détenteurs respectivel

### <span id="page-14-0"></span>**4.0 Mode de programmation de l'installateur**

Le Mode de programmation de l'installateur permet de régler des paramètres qui ne sont pas disponibles en Mode de programmation de l'utilisateur. En Mode de programmation de l'installateur, il n'y a aucun message quide vocal pour guider l'utilisateur. Toutefois, lorsqu'un réglage programmable est C effectué, une tonalité de confirmation (3 bips) se fait entendre et le ParaVox fait une sauvegarde et quitte. Lorsqu'une sélection non disponible est choisie, le téléphone émet une tonalité de rejet (1 long bip). Le Mode de programmation de l'installateur permet de régler des parametéres<br>
Mode de programmation de l'installateur, il n'y a aucun message guide vous<br>
pour guide l'utilisateur. Toutefois, lorsqu'un réglage programmation

<span id="page-14-1"></span>**Exemple de programmation :** changement du nombre de Recompositions à 2.

- 1. Composer le numéro de téléphone du ParaVox (« *Bonjour, veuillez*  entrer votre NIP »). Si le téléphone est raccordé directement à l'unité, appuyer deux fois sur la touche **[#]** ou **[**∗**]**. Voir *Options de signal de fin de communication* à la page 15 pour plus amples renseignements.
- 2. Entrer un NIP d'installateur valide, (bip-bip).
- 3. Appuyer sur **[1]** pour programmer **les** Options de composition.
- 4. Appuyer sur **[2]** pour programmer les Recompositions.
- 5. Appuyer sur **[2]** pour régler les Recompositions à 2. (bip-bip-bip).
- 6. Sauvegarde et sortie automatiques.

En tout temps, le fait d'appuyer sur la touche [\*] renvoie l'utilisateur à l'étape précédente, sans sauvegarder. Dans la plupart des cas, les utilisateurs et les installateurs peuvent entre des données pendant l'émission des messages vocaux au lieu d'attendre qu'ils soient terminés. Le composeur vocal raccroche si aucune action n'estoprise après environ une minute. de de programmation de l'installateur, il n'y a aucun message guide vous contre l'utilisateur. Toutefois, lorsqu'un réglage programmation de la programmation disponible de telestivos, es auvegarde et quite. Lorsqu'une sél

Pour entrer en mode de programmation de l'installateur :

1. Composer le numéro de téléphone auquel le composeur vocal Para Vex est connecté. Lorsque le composeur vocal répond (voir *Nombre de sonneries avant de répondre* à la page 20), le message « *Bonjour, veuillez entrer votre NIP* » se fait entendre.

2. Sur le clavier du téléphone, entrer le NIP de l'installateur (par défaut :  $\sqrt{2777444}$ ). Un bip de confirmation (bip, bip, bip) indique que le NIP est accepté.

3. Choisir une action dans le menu principal de l'installateur :

<span id="page-15-0"></span>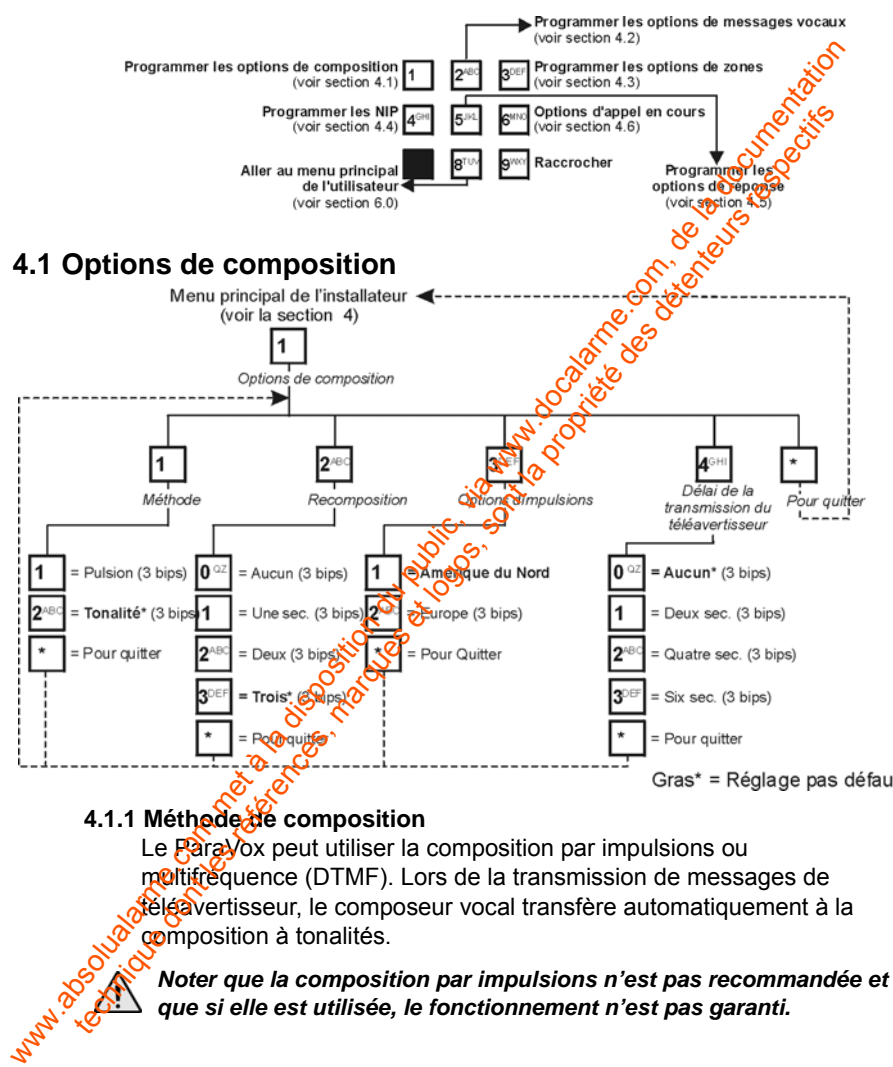

#### <span id="page-15-1"></span>**4.1.1 Méthode de composition**

Le **ParaV**ox peut utiliser la composition par impulsions ou molitifréquence (DTMF). Lors de la transmission de messages de téléavertisseur, le composeur vocal transfère automatiquement à la composition à tonalités.

*Noter que la composition par impulsions n'est pas recommandée et que si elle est utilisée, le fonctionnement n'est pas garanti.*

#### **4.1.2 Recompositions**

<span id="page-16-0"></span>Ce paramètre définit combien de fois (excluant la première tentative) le ParaVox recompose le même numéro de téléphone si un signal de ligne occupée est détecté ou s'il n'a pas reçu de l'utilisateur un signal de fin de communication. Comme le composeur vocal prend pour acquis que le service de messagerie par téléavertisseur a reçu et retransmisire message, le ParaVox ne recompose pas les numéros de téléavertisseur à moins que la ligne ne soit occupée. Noter que le composeut vocal ne recompose pas immédiatement le même numéro. Il sampose plutôt tous les autres numéros dans la Liste de composition (voir *Mode de composition* à la page 8) avant de revenir au numéro mitial (i.e. #1, #2, #1, #2 **ET NON** #1, #1, #2, #2). Para $\sqrt{x}$  recomposition du mappe de l'alento de l'alento de l'alento de l'alento de l'alento de l'alento de l'alento du public, via public, de message, le ParaVox ne recompose pas les numéros de tratesignital).<br>
le servi de communication. Comme le composeur vocal prend pour aggliere des détentes anoissage, le ParaVox ne recompose pas les numéros de télégagentes à moins que la ligne ne soit coupé, Noter que le composition de composition à

#### <span id="page-16-1"></span>**4.1.3 Options de composition par impulsions**

En composition par impulsions, le Para Vox utilise les caractéristiques de composition nord-américaine (1:1.5 ratio, 10 PPS) ou européenne (1:2 ratio, 10 PPS).

#### <span id="page-16-2"></span>**4.1.4 Délai avant la transmission du message sur téléavertisseur**

Après avoir composé le numero de téléavertisseur, le ParaVox attend pendant la période de temps programmée avant de transmettre le message. Après avoir transmis le message, le ParaVox raccroche. Le Délai avant la transmissiof pou message sur téléavertisseur peut être réglé à zéro, deux, quatre ou six secondes.

<span id="page-17-0"></span>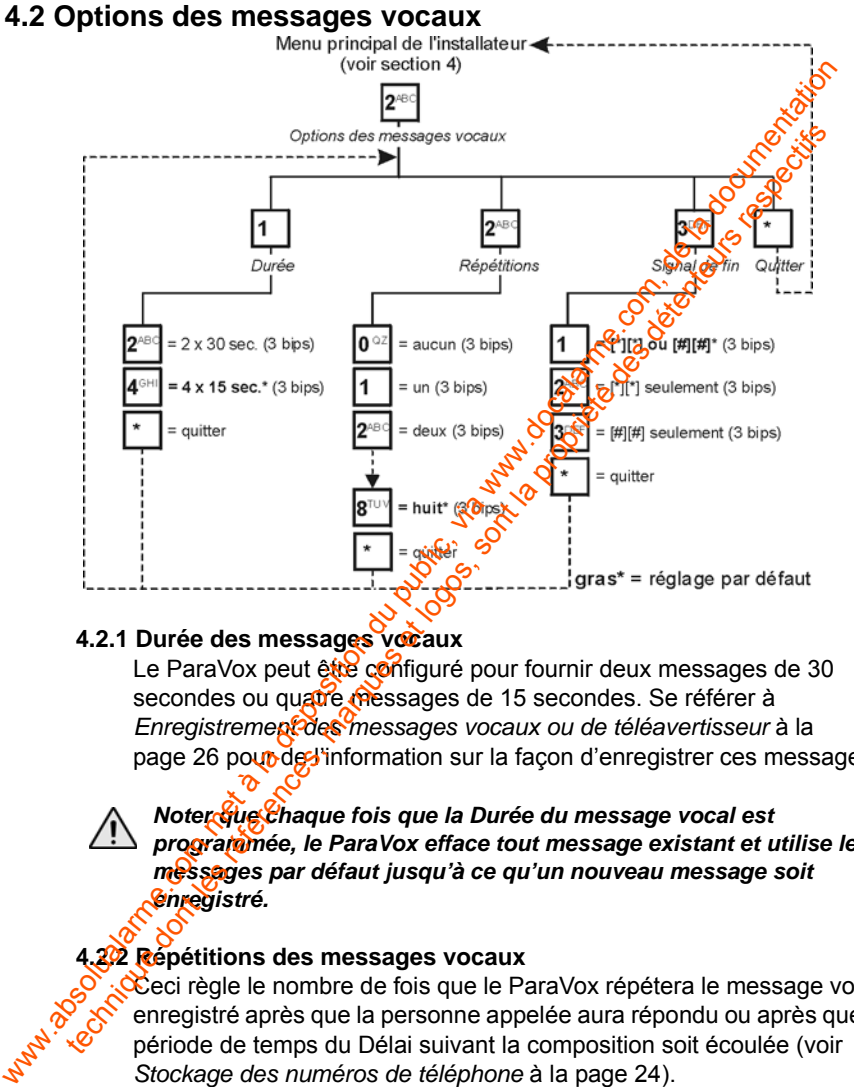

#### <span id="page-17-1"></span>**4.2.1 Durée des messages vocaux**

Le ParaVox peut être configuré pour fournir deux messages de 30 secondes ou quatre messages de 15 secondes. Se référer à *Enregistrement des messages vocaux ou de téléavertisseur* à la page 26 pour de l'information sur la façon d'enregistrer ces messages.

*Noter que chaque fois que la Durée du message vocal est programmée, le ParaVox efface tout message existant et utilise les messages par défaut jusqu'à ce qu'un nouveau message soit enregistré.*

#### <span id="page-17-2"></span>**4.2.2 Répétitions des messages vocaux**

Céci règle le nombre de fois que le ParaVox répétera le message vocal enregistré après que la personne appelée aura répondu ou après que la période de temps du Délai suivant la composition soit écoulée (voir *Stockage des numéros de téléphone* à la page 24).

#### **4.2.3 Options de signal de fin de communication**

<span id="page-18-0"></span>Les options de signal de fin de communication peuvent être réglées ainsi que le montre la figure de la section 4.2 à la page 14. Quelle que soit l'option choisie pour signal de fin de communication (appuyer sur **[**∗**][**∗**]** ou **[#][#]** pour signaler la fin de la communication; ou **[**∗**][**∗**]**  seulement; ou [#][#] seulement), la façon dont l'utilisateur acesdera au ParaVox dans une connexion locale est affectée. Si la combinaison [#][#] est choisie, l'utilisateur pourra seulement signaler la fin de la communication en appuyant sur **[#][#]**, et, de plus, il pourra seulement communiquer localement avec le ParaVox en applyart sur [#][#]. Les options de signal de fin de communication peuvent et de réglége du public, a public, en public, en la disposition du public, [via](#page-16-0) la disposition du public, via la disposition du public, via service du public, a public,

Pour confirmer la réception d'un message (signal de fin de communication) et pour annuler toute autre tentative de composition de ce numéro, l'utilisateur doit appuyer sur la touche **[#]** deux fois en moins de 2 secondes. Après le signal de fin de communication, le ParaVox compose le numéro suivant dans la liste de composition et il ne tente plus de recomposer ce numéro, sans égard au nombre de Recompositions programmé (voir *Recompositions* à la page 13).

Pour confirmer la réception d'un message (signal de fin de communication), et pour annuler toute autre tentative de composer tous les autres numéros assignés à la zone déclenchée, l'utilisateur doit appuyer sur la touche <sup>p</sup>] deux fois en moins de 2 secondes. Après le signal de fin de communication, le ParaVox dit « Au revoir » et raccroche. Si le ParaVox ne reçoit pas un signal de fin de communication, il raccroche, met le numéro à recomposer dans la file et compose le muméro suivant dans la liste de composition. soit l'option chisie pour signal de fin de communication (appuging the sont l'utilisate université de sin de fin de communication (appuging Paral/ox dans une connexion locale et affectée. Si la gomphiaison propriété de re

### <span id="page-19-0"></span>**4.3 Options des zones**

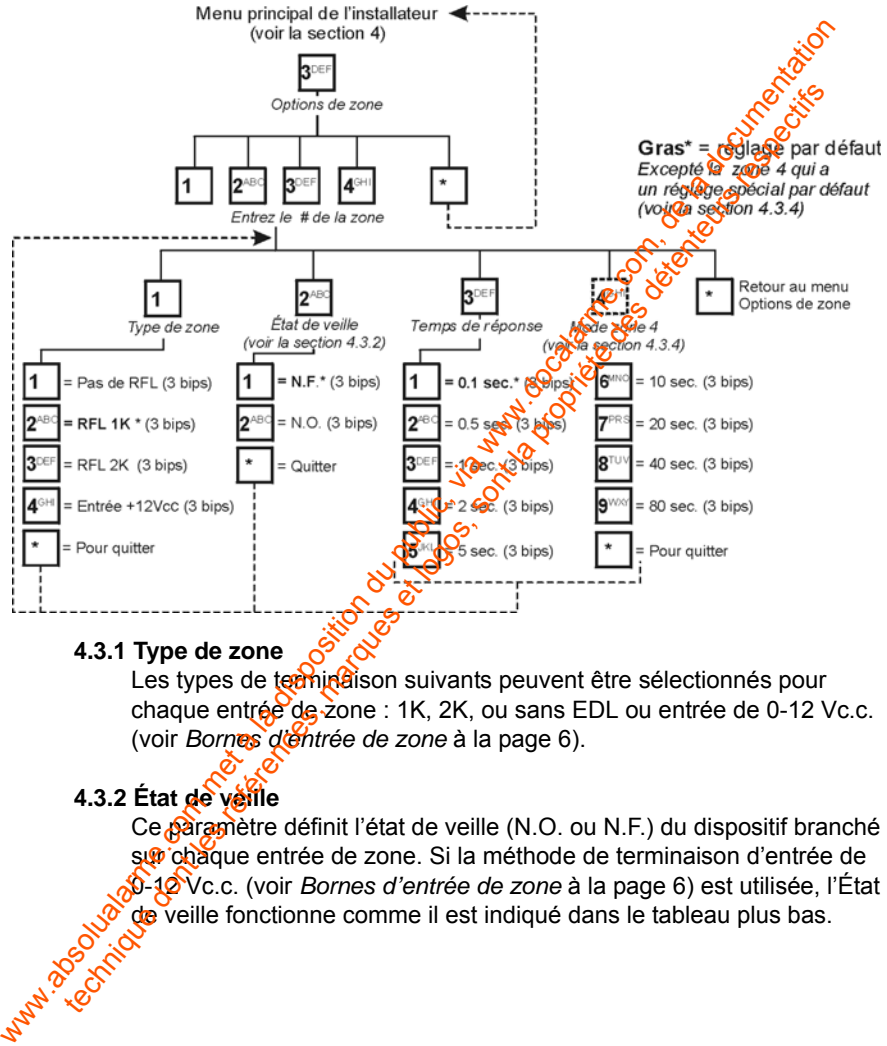

#### <span id="page-19-1"></span>**4.3.1 Type de zone**

Les types de terminatison suivants peuvent être sélectionnés pour chaque entrée de zone : 1K, 2K, ou sans EDL ou entrée de 0-12 Vc.c. (voir *Bornes d'entrée de zone* à la page 6).

#### **4.3.2 État de veille**

<span id="page-19-2"></span>Ce paramètre définit l'état de veille (N.O. ou N.F.) du dispositif branché sur chaque entrée de zone. Si la méthode de terminaison d'entrée de <sup>20</sup>-12<sup>2</sup> Vc.c. (voir *Bornes d'entrée de zone* à la page 6) est utilisée, l'État<br>
3<sup>0</sup> de veille fonctionne comme il est indiqué dans le tableau plus bas.<br>
3<sup>0</sup> de veille fonctionne comme il est indiqué dans le tableau p de veille fonctionne comme il est indiqué dans le tableau plus bas.

 $\begin{array}{c|c}\n & \text{L} & \text{L} \\
 & \text{L} & \text{L} \\
 \hline\n\end{array}$ <br>
Le paramètre Temps de réponse de la zone  $\begin{array}{c}\n & \text{L} \\
 \hline\n & \text{L} \\
 \hline\n & \text{L} \\
 \hline\n & \text{L} \\
 \hline\n & \text{L} \\
 \hline\n & \text{L} \\
 \hline\n & \text{L} \\
 \hline\n & \text{L} \\
 \hline\n & \text{L} \\
 \hline\n & \text{L} \\
 \hline\n & \text{L} \\
 \hline\n &$  $[1]$  N.F. : 0 V à 4,33 V = Alarme (initie la composition) 4,33 à 12 V = O.K (normal) **[2]** N.O. : 0 V à 4,33 V = O.K (normal) 4,33 à 12 V = Alarme (initie la composition)

#### <span id="page-20-0"></span>**4.3.3 Temps de réponse de la zone**

pendant laquelle une entrée de zone doit demeurer dans son état inversé (déclenchée) avant que le ParaVox considère le déclenchement de cette entrée de zone. Cette caractéristique empêche les variations transitoires dans le système de causer des corpositions inutiles. Chaque entrée de zone peut être réglée avec un Temps de réponse de la zone entre 0,1 seconde et 80 secondes? **EXECTS AS A SAMPLE COM (NORT)**<br> **EXECTS AS A SAMPLE CONSULTER CONSULTER ASSOCIATE CONSULTER CONSULTER ASSOCIATE CONSULTER CONSULTER (decleration method is a come different dure in the solution of the solution of the solu** 4.33 Temps de réponse de la zone<br>
Le paramètre Temps de réponse de la zone<br>
pendant laquele une entrèce de zone définit la durège de temps de réponse de la zone définit la durège de réponse<br>
inversé (déclenchée) avant que

#### <span id="page-20-1"></span>**4.3.4 Mode de la zone 4**

Si l'option **[1]** est choisie, le composeur vocal utilise la zone 4 comme toutes les autres zones. La zone 4 est considérée comme normale.

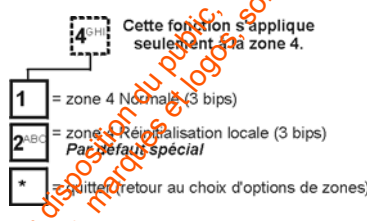

Si l'option **[2] est choisie**, la zone 4 peut être utilisée comme réinitialisation locale (signal de fin de communication). Programmer les Options de zone appropriées et, lorsque la zone 4 rencontre les exigences de déclenchement (Options de zone), le composeur vocal annule tous les appels en attente assignés à la zone déclenchée à ce moment (zones 1 à 3).

#### **Fonctions par défaut spéciales pour la Zone 4 :**

réinitialisation locale activée (signal de fin de communication) **G** pas d'EDL

- normalement ouvert

- temps de réponse de la zone de 1 seconde

### <span id="page-21-0"></span>**4.4 Options des NIP**

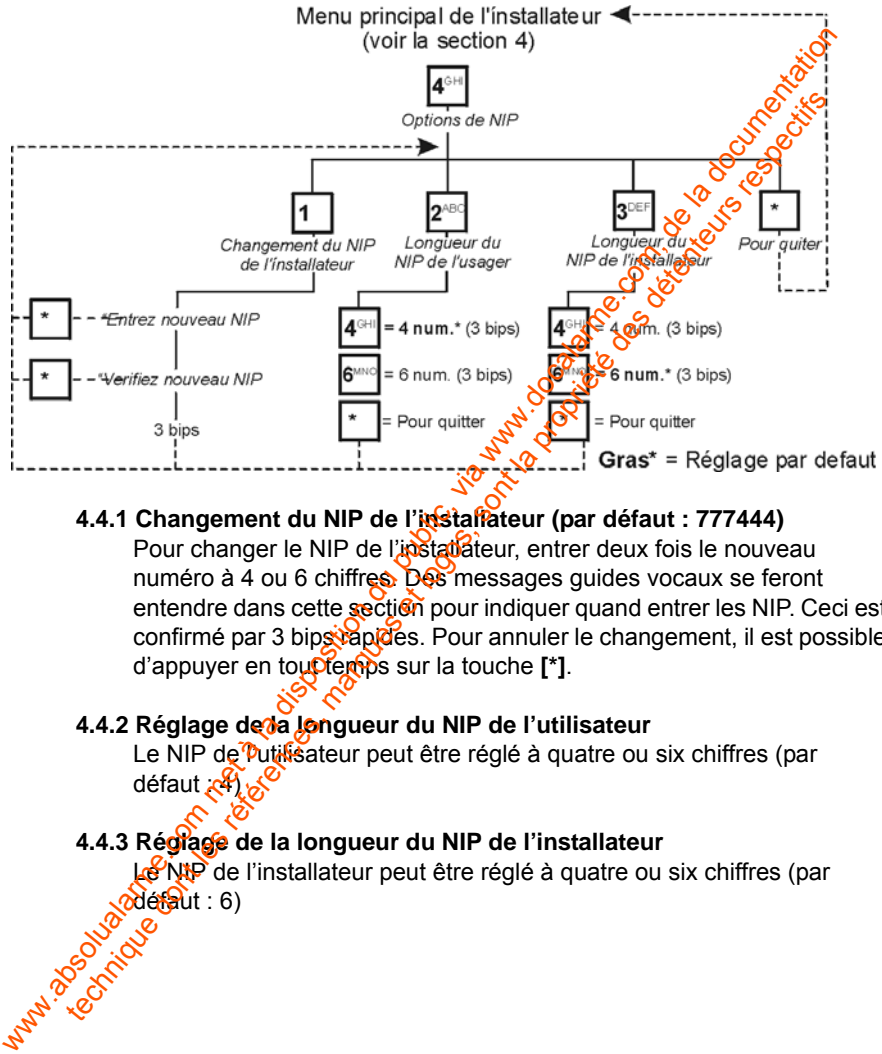

#### <span id="page-21-1"></span>**4.4.1 Changement du NIP de l'installateur (par défaut : 777444)**

Pour changer le NIP de l'installateur, entrer deux fois le nouveau numéro à 4 ou 6 chiffres. Des messages guides vocaux se feront entendre dans cette section pour indiquer quand entrer les NIP. Ceci est confirmé par 3 bips rapides. Pour annuler le changement, il est possible d'appuyer en tou**pter** the sur la touche [\*].

#### <span id="page-21-2"></span>4.4.2 Réglage de la longueur du NIP de l'utilisateur

Le NIP de Putifisateur peut être réglé à quatre ou six chiffres (par défaut : 41

#### **4.4.3 Réglage de la longueur du NIP de l'installateur**

<span id="page-21-3"></span>Le NIP de l'installateur peut être réglé à quatre ou six chiffres (par **displane de la proposa de la proposa de la proposa de la proposa de la proposa de la proposa de la proposa de** 

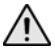

*Nous recommandons d'utiliser la longueur par défaut pour le NIP de l'utilisateur et de l'installateur. Sinon, un utilisateur peut accidentellement entrer en Mode de programmation de l'installateur ou changer le NIP de l'installateur. Lorsque la longueur du NIP est changée de 4 à 6 chiffres, le composeur vocal ajoute automatiquement les 2 derniers chiffres en utilisant les deux premiers. Par exemple, si le NIP est 1234, il devient 123412. Lorsque*  le NIP est changé de 6 à 4 chiffres, le composeur vocalente ve *automatiquement les deux derniers.*

<span id="page-22-0"></span>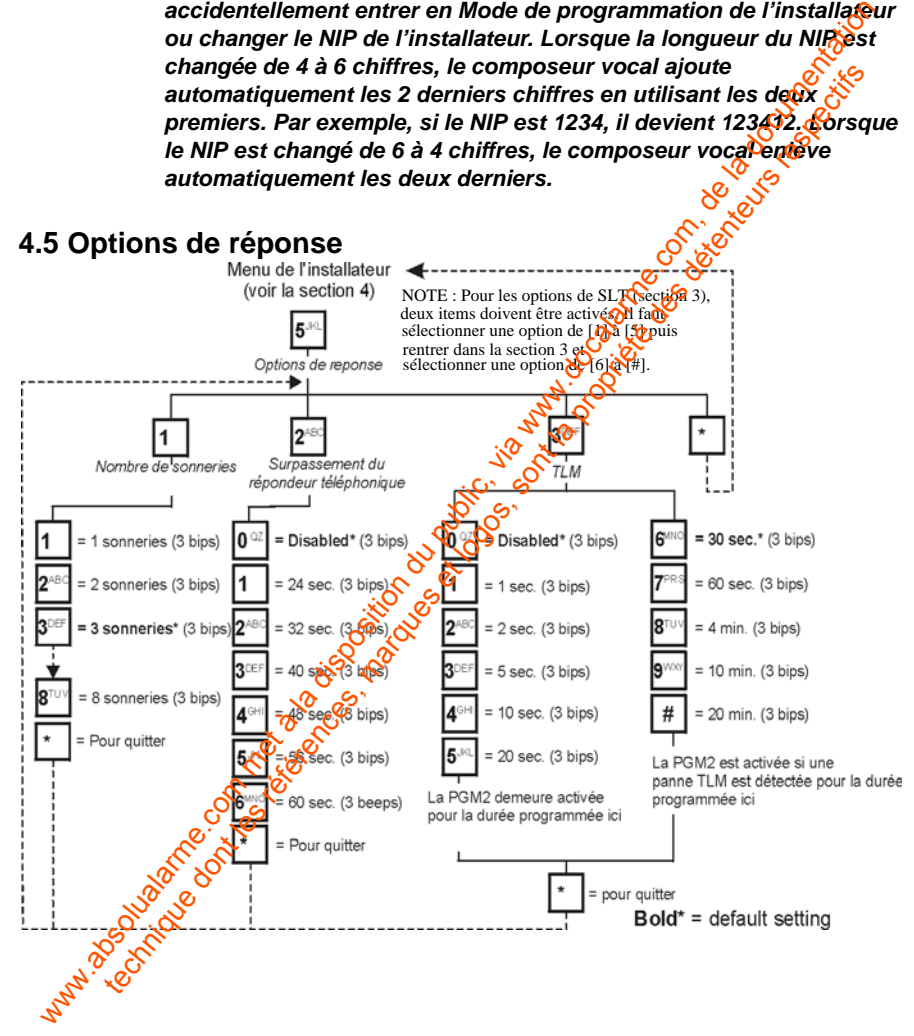

#### **4.5.1 Nombre de sonneries avant de répondre**

Ce paramètre détermine le nombre de sonneries pendant lesquelles le ParaVox attend avant de répondre à un appel. Ce paramètre peur être réglé de 1 à 8 sonneries. Si un répondeur partage la même ligne que le ParaVox, se référer à l'option Contournement de répondeur vois section 4.5.2). Afin que cette option puisse fonctionner<sup>s</sup> **correctement, régler ce paramètre à un minimum de deux sonneries.**

#### <span id="page-23-1"></span>**4.5.2 Contournement de répondeur téléphonique**

<span id="page-23-0"></span>Si un répondeur téléphonique partage la même ligné que le ParaVox, il faut régler le Nombre de sonneries avant de cépondre (voir section 4.5.1) plus haut que le nombre de sonneries requises pour que le répondeur réponde. L'utilisateur appelle diois le ParaVox et raccroche avant le nombre de sonneries programmé. Si l'utilisateur recompose (après une attente d'au moins 10 sec.)  $\rho$ endant la période définie par l'option Contournement de répondeur (24-60 sec.), le ParaVox saisit immédiatement la ligne. Para Vox attend avant de répondre à un appel. Ce paramètre peut<br>
réglé de 1 à 8 sonneries. Si un répondeur para que la remen ligite que la proposition 4.5.2). Afin que cette option puisse fonctionnes for the experime corr ParaVox, se référer à l'option Contourmement de répondeur<br>
secrectement, régler ce paramètre à un minimum de régule Parax<br>
sonneries.<br>
4.5.2 Contourmement de répondeur téléphonique correctement, régler ce paramètre à un m

#### <span id="page-23-2"></span>**4.5.3 Surveillance de la ligne téléphonique (SLT)**

La surveillance de la ligne téléphonique vérifie la ligne à chaque seconde pour savoir si elle est toujours branchée. Dans le menu SLT, il faut programmer  $\deg x$  points items.

- 1. Si la ligne est débranchée pour une période de temps plus longue que celle définie par les options **[6]** à **[#]** (voir Figure à la section *Nombre de sonneries avant de répondre à la page 20), le ParaVox* active la sortie PGM 2.
- 2. Lorsque la sortie PGM 2 est activée, elle demeure activée pour la période de temps définie par les options **[1]** à **[5]** (voir *Options de réponse* à la page 19). La sortie PGM 2 est activée sans arrêt aussi

longtemps que la ligne est débranchée. Pour désactiver complètement la surveillance de la ligne téléphonique, régler l'option de la SLT à **[0]**.

### <span id="page-24-0"></span>**4.6 Options d'appel en cours**

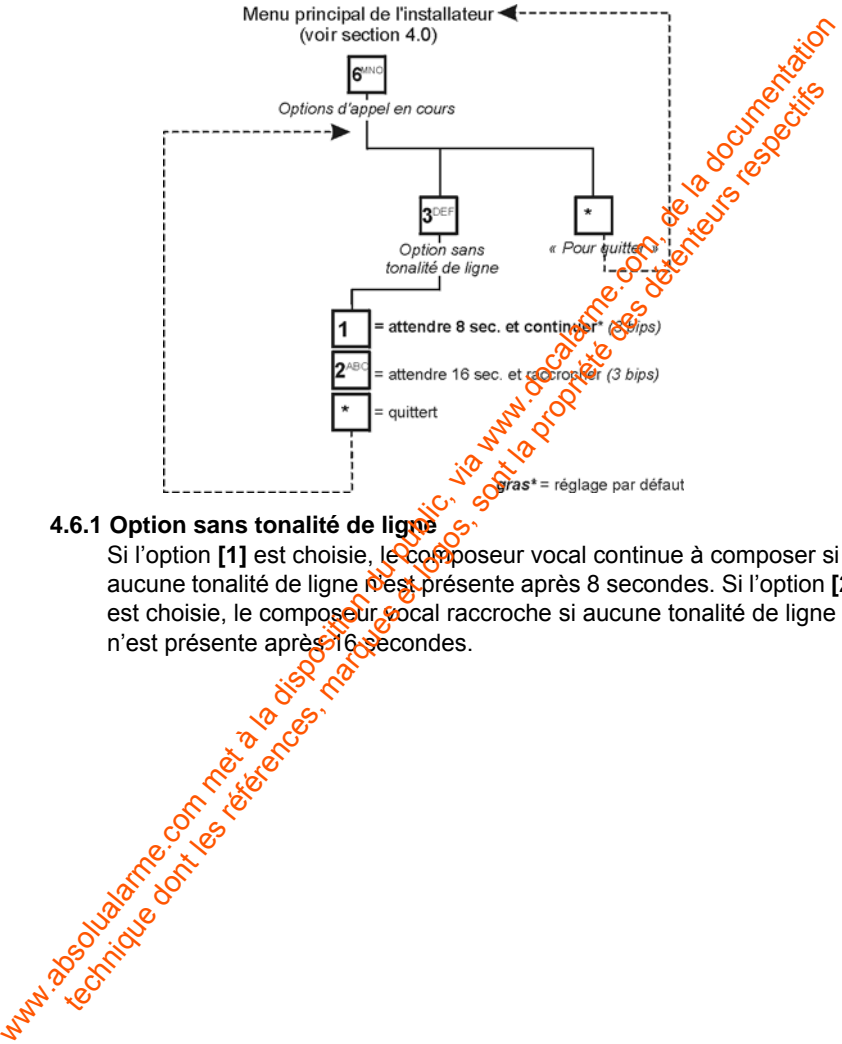

#### <span id="page-24-1"></span>**4.6.1 Option sans tonalité de ligne**

Si l'option **[1]** est choisie, le composeur vocal continue à composer si aucune tonalité de ligne n'est présente après 8 secondes. Si l'option **[2]** est choisie, le composeur vocal raccroche si aucune tonalité de ligne n'est présente après 16 secondes.

### <span id="page-25-0"></span>**5.0 Menu d'ouverture de l'utilisateur**

Le menu d'ouverture de l'utilisateur permet l'activation ou la désactivation des sorties programmables et l'entrée en mode de programmation de l'utilisateur (voir *Mode de programmation de l'utilisateur* à la page 23). Noter que, dans tetes les menus d'utilisateur, des messages guides vocaux détaillés guident l'utilisateur dans les choix offerts. Noter aussi que, en tout temps, le fait d'appuyer sur le touche [\*] renvoie l'utilisateur à la section précédente sans sauvegarder. Dans la plupart des cas, les utilisateurs et les installateurs peuvent appuyer sur les touches pendant les messages vocaux au lieu d'attendre qu'ils soient terminés. Le ParaVox répète les messages quides vocaux quatre fois. Si aucune action n'est prise pendant ce temps, le ParaVox raccroche. Pour accéder au Menu couverture de l'utilisateur :

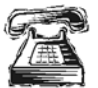

Appeler le composeur vocal ParaVox.

\*Si un répondeur partage la même ligne, se référer à *Contournement de répondeur téléphonique* à la page 20. Si l'appel est fait à partir d'un téléphone local (sur la même ligne téléphonique que le ParaVox), appuyer sur <sup>[#</sup>][#] ou [\*][\*] (selon la façon dont le signal de fin de communication (page 15) est programmé).

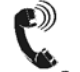

*« Bonjour, veuillez entrer votre NIP. »*

Entrer le NIP d'utilisateur (par défaut : 1234).

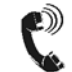

*« La sortie 1 est <activée/désactivée>. La sortie 2 est <activée/désactivée>. »*  Ce message peut être programmé; voir section 6.3.

Sélectionner l'action voulue comme il est indiqué ci-dessous.

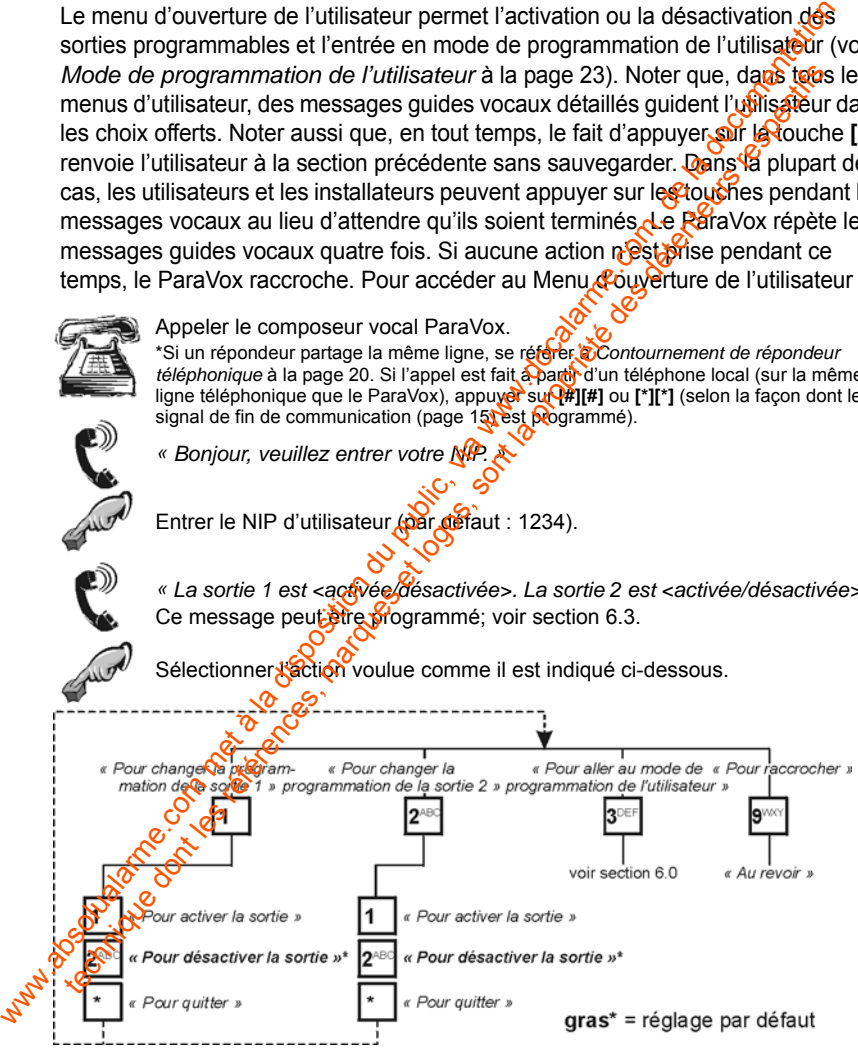

### <span id="page-26-0"></span>**6.0 Mode de programmation de l'utilisateur**

En entrant en Mode de programmation de l'utilisateur, les utilisateurs et les installateurs peuvent régler la plupart des paramètres du ParaVox. Noter que, dans tous les menus d'utilisateur, des messages quides vocaux détaillés assistent l'utilisateur dans tous les choix disponibles. En tout temps le fait d'appuyer sur la touche **[\*]** renvoie l'utilisateur à la section précédente, sans sauvegarder. Dans la plupart des cas, les utilisateurs et les installateurs peuvent appuyer sur les touches pendant les messages vocaux au lieu d'attendre leur fin. Le composeur vocal répète les messages dides vocaux quatre fois. Si aucune action n'est prise pendant ce temps, le ParaVox raccroche.

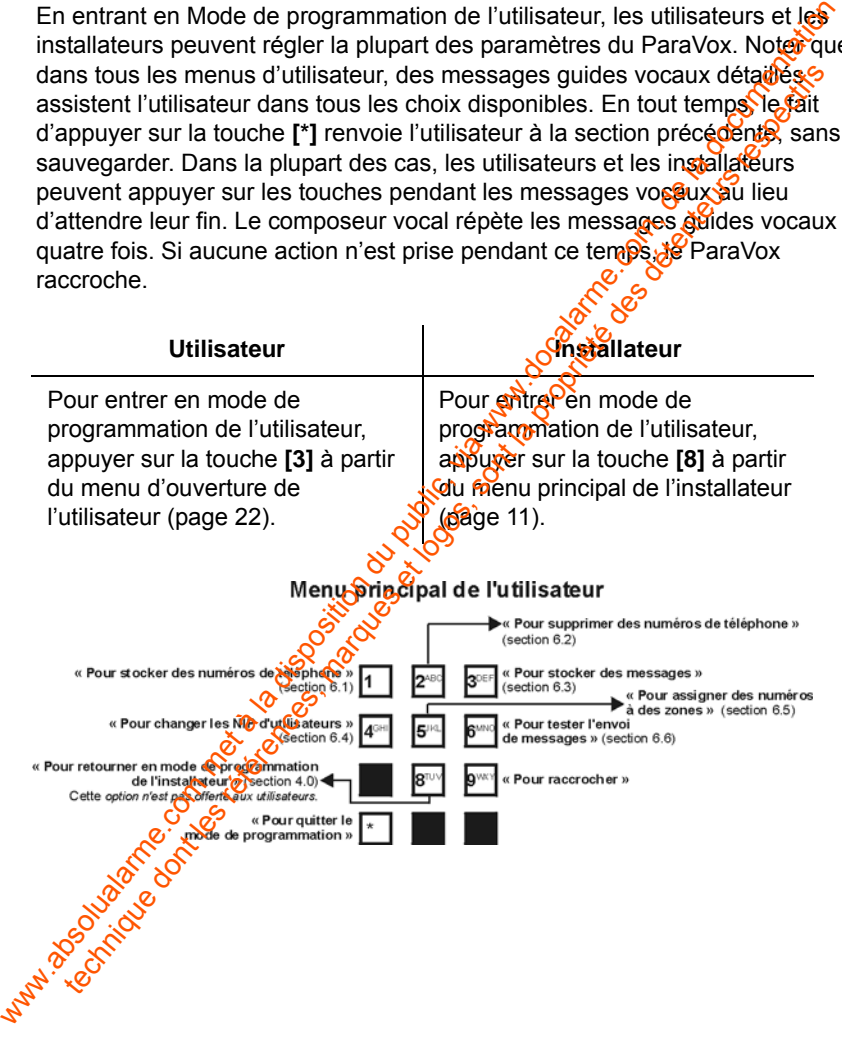

### <span id="page-27-0"></span>**6.1 Stockage des numéros de téléphone**

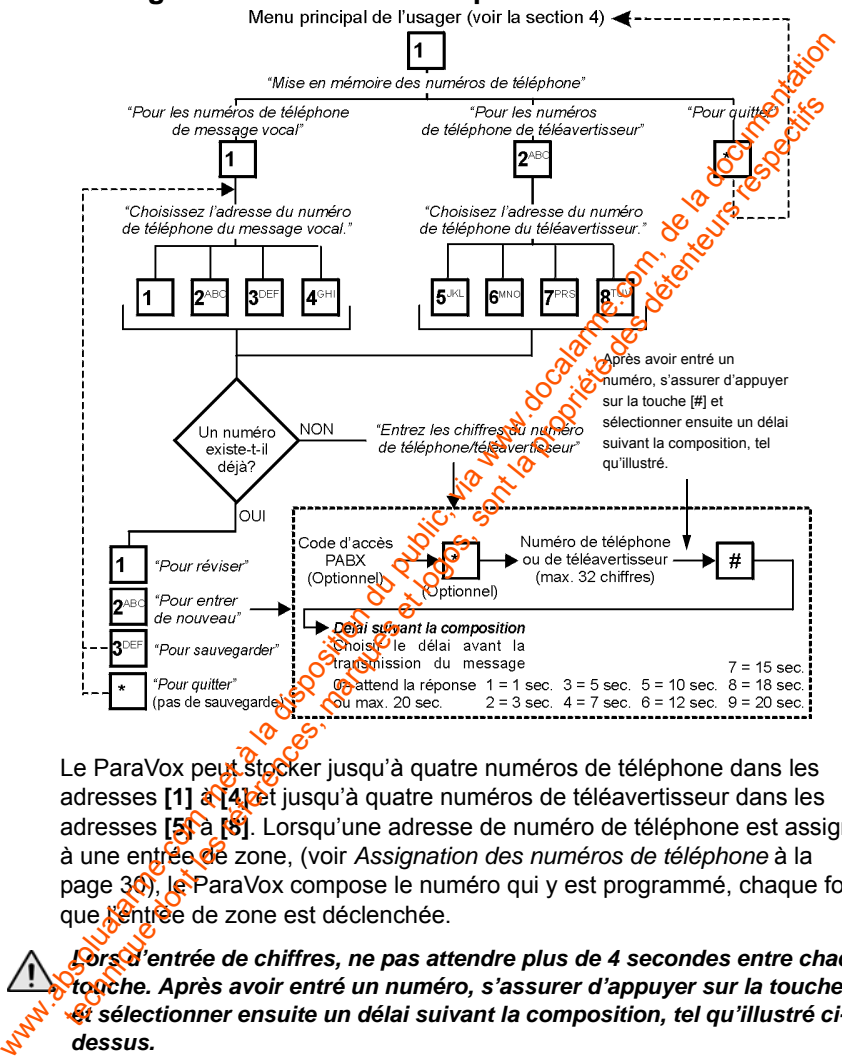

Le ParaVox peut stocker jusqu'à quatre numéros de téléphone dans les adresses [1]  $\frac{1}{2}$  **[4]** et jusqu'à quatre numéros de téléavertisseur dans les adresses **[5]** à **[8]**. Lorsqu'une adresse de numéro de téléphone est assignée à une entrée de zone, (voir *Assignation des numéros de téléphone* à la page 30), le ParaVox compose le numéro qui y est programmé, chaque fois que l'éntrée de zone est déclenchée.

*Lors d'entrée de chiffres, ne pas attendre plus de 4 secondes entre chaque touche. Après avoir entré un numéro, s'assurer d'appuyer sur la touche [#] et sélectionner ensuite un délai suivant la composition, tel qu'illustré cidessus.*

<span id="page-28-0"></span>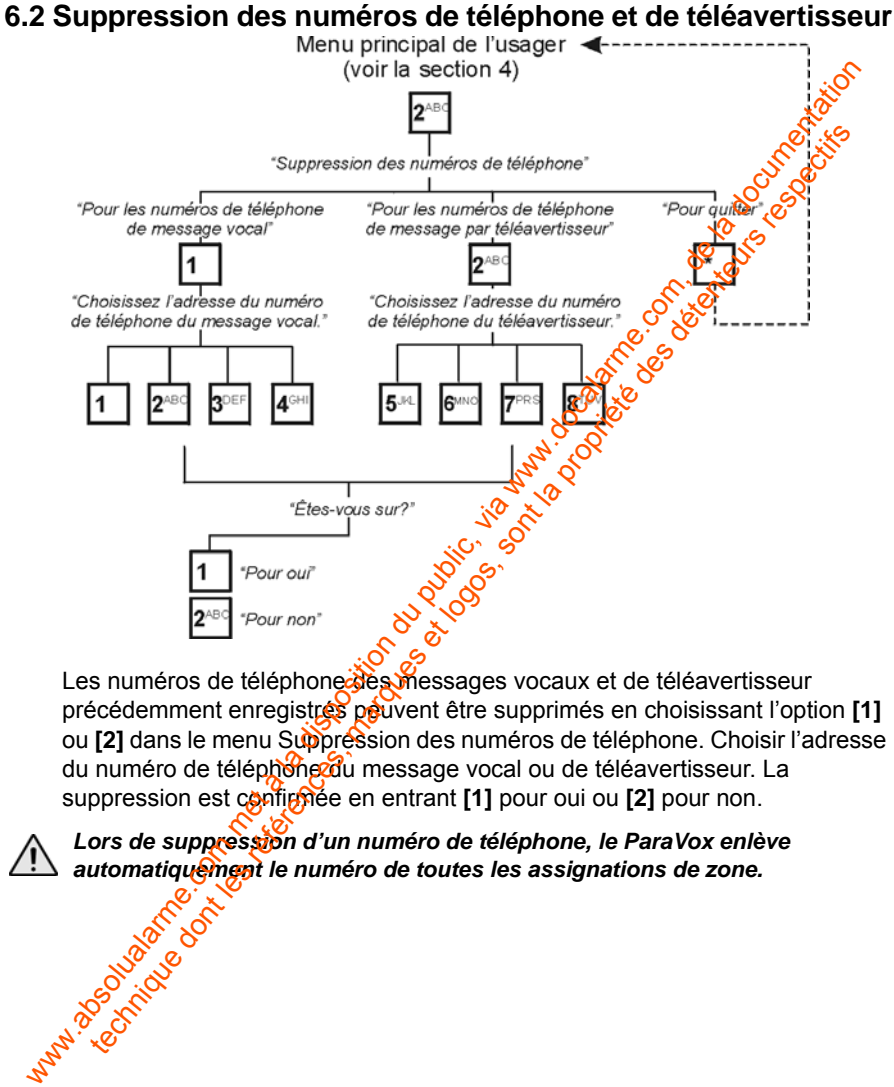

Les numéros de téléphone des messages vocaux et de téléavertisseur précédemment enregistrés peuvent être supprimés en choisissant l'option **[1]** ou **[2]** dans le menu Suppression des numéros de téléphone. Choisir l'adresse du numéro de téléphone du message vocal ou de téléavertisseur. La suppression est configitée en entrant [1] pour oui ou [2] pour non.

**Lors de suppression** d'un numéro de téléphone, le ParaVox enlève<br>
automatique ment le numéro de toutes les assignations de zone.<br>
automatique ment le numéro de toutes les assignations de zone.<br>
automatique ment le numéro automatiquement le numéro de toutes les assignations de zone.

### <span id="page-29-0"></span>**6.3 Enregistrement des messages vocaux ou de téléavertisseur**

<span id="page-29-1"></span>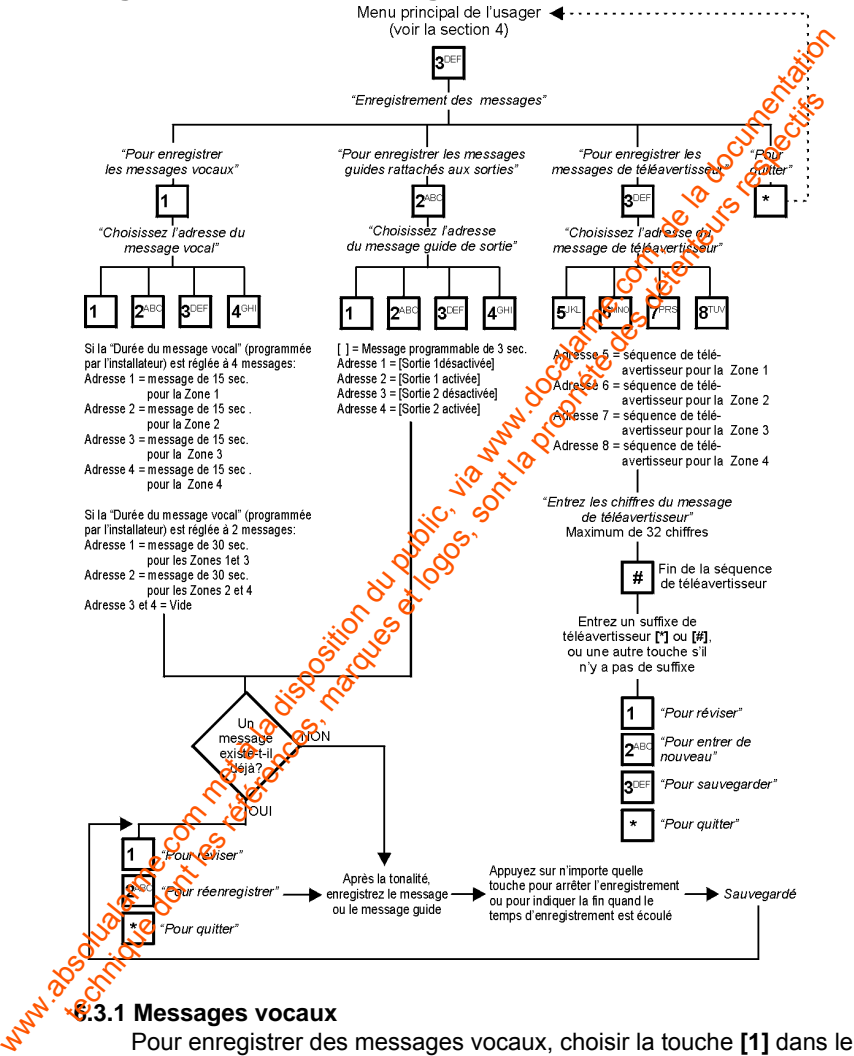

menu Enregistrement des messages. Selon la Durée du message vocal choisie (voir *[Durée des messages vocaux](#page-17-1)* à la page 14), il est possible d'enregistrer deux messages de 30 secondes ou quatre messages de 15 secondes. Chaque message enregistré est rattaché à une entrée de zone spécifique comme il est indiqué à *Enregistrement des messages vocaux ou de téléavertisseur* à la page 26. Lorsqu'une zone déclenchée a été programmée pour composer un numéro de téléphone de message vocal (voir *Assignation des numéros de téléphone* à la page 30) et que ce numéro est rejoint, le composeur vocal transmet le message enregistré rattaché à la zone déclenchée. d'energistre deux mess[a](#page-29-0)ges de 30 secondes ou quatre messages de 30 secondes ou quatre message enregisté est ratuaché à la programme de téléphone à la page 25. Lorsqu'une zone déclarme.<br>
a été programmée pour composer un n

#### **Messages par défaut :**

*« Alarme sur zone X détectée. Appuyer deux fois sur le carré ou l'étoile pour accepter. »*

#### **Exemple de messages vocaux :**

- *« Niveau de liquide plus haut que la normale. »*
- *« Fumée détectée dans la salle des archives. »*

Nous recommandons d'ajouter ce qui suit aux messages vocaux : *« ...appuyer deux fois sur la touche [#] ou [\*] pour confirmer la réception du message »*

#### <span id="page-30-0"></span>**6.3.2 Programmation des étiquettes (messages) de sortie**

Le choix de la touche **[2]** dans le menu Enregistrement des messages permet à l'utilisateur d'enregistrer des messages quides vocaux rattachés aux sorties programmables (3 sec. max.) ainsi que le montre le schéma à la page 26. Ces messages sont entendus en entrant dans le Menu d'<sub>Ouvert</sub>ure de l'utilisateur et en changeant l'état des sorties programmables (voir *Menu d'ouverture de l'utilisateur* à la page 22).

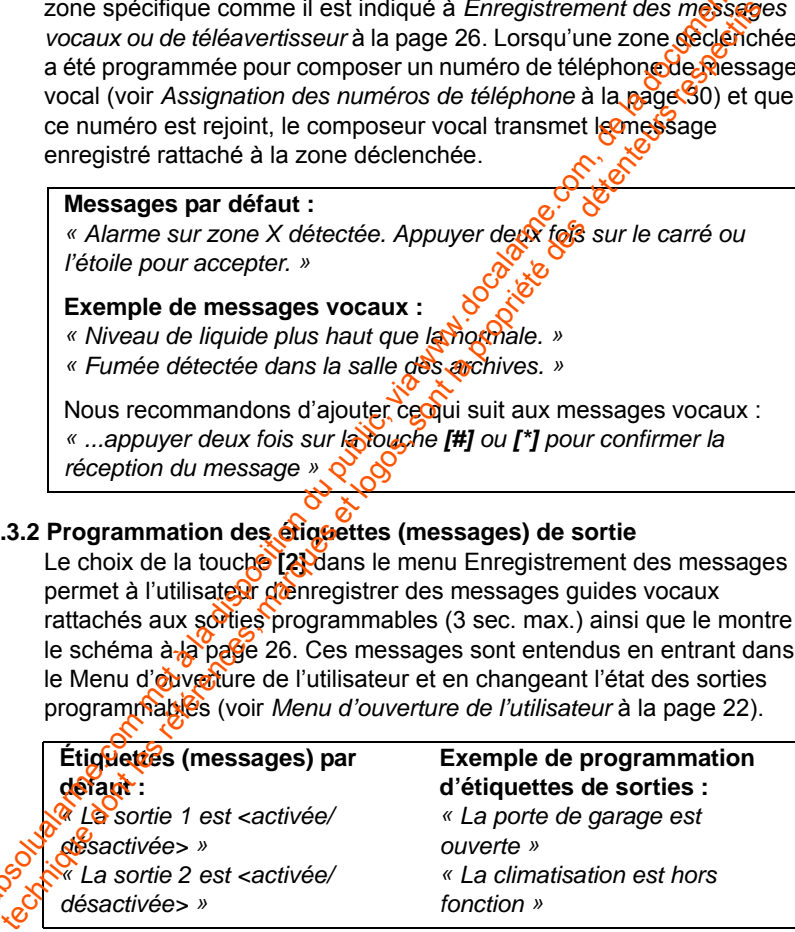

#### **6.3.3 Messages de téléavertisseur**

En appuyant sur la touche **[3]** dans le menu Enregistrement des messages, il est possible d'enregistrer des messages numériques de téléavertisseur. Jusqu'à quatre messages de 32 chiffres peuvent être programmés, chacun de ceux-ci étant rattaché à une entrée de zone spécifique comme il est indiqué à *Enregistrement des messages vocaux ou de téléavertisseur* à la page 26. Lorsqu'une zone déclenchée a été programmée pour composer un numéro de téléavertisseur (voir Assignation des numéros de téléphone à la page 30) et lorsque ce numéro est rejoint, le composeur vocal transmet le message numérique enregistré rattaché à la zone déclenchée.

#### **Exemple :**

Noter dans l'exemple suivant comment les messages sont rattachés à la zone déclenchée et non les numéros de téléphone composés.

<span id="page-31-0"></span>*La Zone 4 est programmée pour composer le numéro de téléphone des adresses 1 et 2. Lorsque la zone 4 est déclenchée, le ParaVox compose le numéro de téléphone enregistré dans « Adresse 1 des numéros de téléphone 1 ». Après le Délai suivant la composition, le ParaVox fait entendre le message qui correspond à la zone 4 enregistré dans « Adresse 4 des messages vocaux ». le ParaVox s'exécute en composant le numéro enregistré dans « Adresse 1 des*  numéros de téléphoné». Après le Délai suivant la composition, le *ParaVox fait entendre le message qui correspond à la zone 4 enregistré dans « Adresse 4 des messages vocaux ».*  messages. il est possible d'enregistive [de](#page-33-0)s messages numériques<br>
des vertisseur. Jusqu'à quare messages de 32 chiffres peuverties proprientes, chacun de ceux-ci étant rattaché à une entrégaté propriente poconune i[l](#page-33-0) est in programmés, chacun de ceux-ci étain traiteité de une entrégibe et logos, sont la proprietation de sur déténteurs de programmé pour composer un numéro de télégorisseur à des programmés pour control de traiteires de sont la

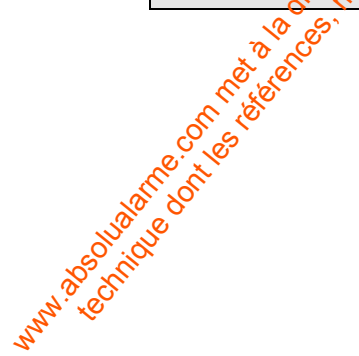

### <span id="page-32-0"></span>**6.4 Changement du NIP de l'utilisateur (par défaut : 1234)**

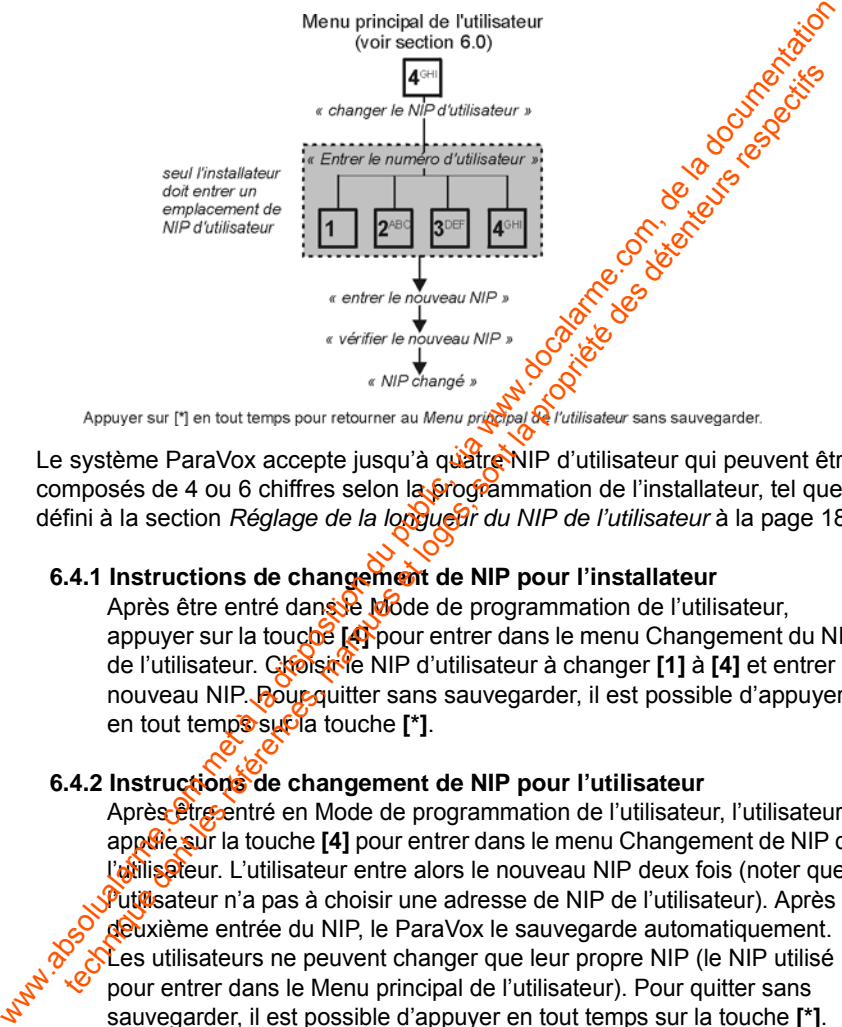

Le système ParaVox accepte jusqu'à quatre NIP d'utilisateur qui peuvent être composés de 4 ou 6 chiffres selon la **programmation de l'installateur**, tel que défini à la section *Réglage de la longueur du NIP de l'utilisateur* à la page 18.

#### <span id="page-32-1"></span>**6.4.1 Instructions de changement de NIP pour l'installateur**

Après être entré dans le Mode de programmation de l'utilisateur, appuyer sur la touche **[4]** pour entrer dans le menu Changement du NIP de l'utilisateur. Choisit<sup>he</sup> NIP d'utilisateur à changer **[1]** à **[4]** et entrer le nouveau NIP. Pour quitter sans sauvegarder, il est possible d'appuyer en tout temp<sup>s</sup> supla touche [\*].

#### <span id="page-32-2"></span>**6.4.2 Instructions de changement de NIP pour l'utilisateur**

Après être entré en Mode de programmation de l'utilisateur, l'utilisateur app<sup>o</sup>re sur la touche **[4]** pour entrer dans le menu Changement de NIP de l'offlisateur. L'utilisateur entre alors le nouveau NIP deux fois (noter que Putilisateur n'a pas à choisir une adresse de NIP de l'utilisateur). Après la deuxième entrée du NIP, le ParaVox le sauvegarde automatiquement. Les utilisateurs ne peuvent changer que leur propre NIP (le NIP utilisé pour entrer dans le Menu principal de l'utilisateur). Pour quitter sans sauvegarder, il est possible d'appuyer en tout temps sur la touche **[\*]**.

Lors de la programmation initiale d'un NIP d'utilisateur, l'utilisateur doit entrer dans le Menu principal de l'utilisateur à l'aide du NIP de l'utilisateur par défaut (**1234**). Changer ensuite le NIP par celui voulu. Pour programmer des NIP d'utilisateur subséquents, l'utilisateur doit quitter et entrerité nouveau dans le Menu principal de l'utilisateur à l'aide du NIP par défaut.

<span id="page-33-0"></span>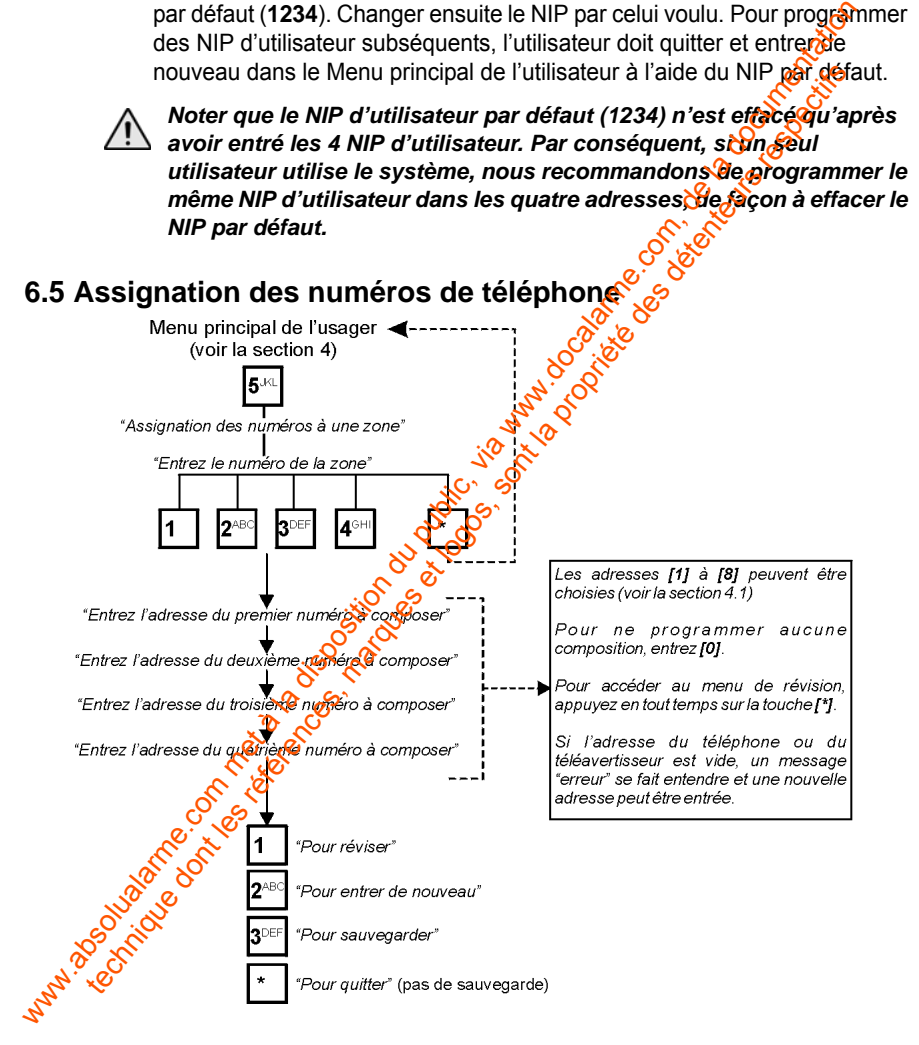

**30** *Manuel d'installation et de référence*

Le ParaVox peut assigner jusqu'à quatre numéros de téléphone ou de téléavertisseur à chacune des quatre entrées de zone. Ceci signifie que chaque zone possède une séquence de composition prioritaire personnalisée. Comme les messages vocaux et les messages de téléavertisseur sont rattachés à des zones spécifiques, les numéros de téléphone assignés à une zone font entendre les mêmes messages vocaux et les numéros de téléavertisseur transmettent les mêmes messages numériques.

L'utilisateur choisit l'entrée de zone voulue et entre jusqu'à quatre adresses de numéros de téléphone et/ou de téléavertisseur (1 à 8) dans l'ordre de préférence de composition. Si une adresse qui correspond à un numéro vocal ou de téléavertisseur est vide, un message « erreur » se fait entendre et l'utilisateur peut entrer une autre adresse. Pour désactiver une entrée de zone, entrer zéro dans les quatre adresses de numéros pour cette zone ou bien câbler l'entrée pour qu'elle ne se déclenche jamais. Pour programmer moins de quatre entrées et pour accéder au menu de révision, appuyer sur la touche **[\*]** avant la dernière entrée. chaque zone possede une séquence de composition prioritaire personneles<br>Comme les messages vocaux et les messages de téléprone assignés and<br>zone font entendre les mêmes messages vocaux et les numéros de téléprone assignés tachés à des zones spécifiques, les ruméros de téléphone assignées<br>ferences, des acteurs respectives des détentes des détentes des détentes des détentes de détentes de détentes détentes de détentes détenteurs détenteurs dé

### <span id="page-34-0"></span>**6.6 Transmission d'un message de test**

Pour tester le fonctionnement du composeur, l'utilisateur accède au menu Test de transmission de message et entre un chiffre entre 1 et 8 correspondant à l'adresse du numéro de téléphone voulue (voir *Stockage des numéros de téléphone* à la page 24). Si une adresse vide est choisie (aucun chiffre programmé), le message d'erreur se fait entendre. Il est alors possible d'entrer une autre sélection.

Après avoir choisi l'adresse du numéro de téléphone voulue, le ParaVox compose le numéro de téléphone sélectionné et, après le Délai suivant la composition, il fait entendre le message enregistré à l'Adresse de message 1.

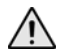

*Les numéros de téléphone 1 à 4 font toujours entendre le message vocal enregistré à l'Adresse 1 des messages vocaux. Les numéros de téléavertisseur 5 à 8 transmettent toujours le message de téléavertisseur enregistige à l'Adresse 5 des messages de téléavertisseur.*<br>
a l'Adresse 5 des messages de téléavertisseur.<br>
a la literature de la partie de la par *enregistré à l'Adresse 5 des messages de téléavertisseur.*

#### **Exemple :**

*Pour tester la transmission du numéro de téléphone 4, appuyer sur la touche [6] du Menu principal de l'utilisateur et appuyer ensuite sur la touche <sup>[4]</sup> pout sélectionner l'Adresse 4 des numéros de téléphone. Le ParaVox compose le numéro enregistré à l'Adresse 4 des numéros de téléphone. Lorsque le Délai suivant la composition est écoulé, le ParaVox transmet le message programmé à l'Adresse 1 des messages vocaux.* Pour tester la transmission du numéro de téléphone 4, appuyer sur la touche du Menu principal de l'utilistature et appuyer ensuite un tacoule (ele processe 4 des numéros de téléphone. Le ParaVox transmette mongolise) a num technique d'Architectionner l'Adresse 4 des numéros de téléphone. Le ParaVox composedes<br>et les réprésté à l'Adresse 4 des numéros de téléphone. Lorsques et les propriété des détentes, et détentes de téléphone de téléphone<br>

### <span id="page-36-0"></span>**7.0 Formulaire des données de programmation**

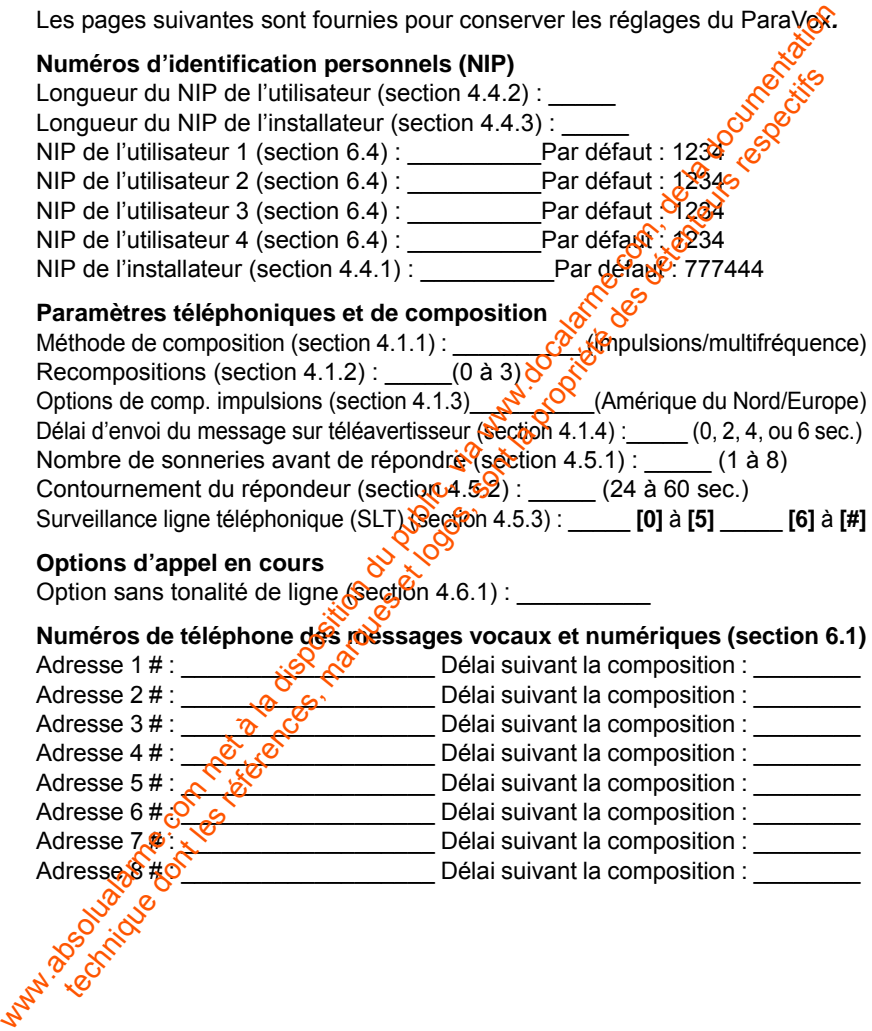

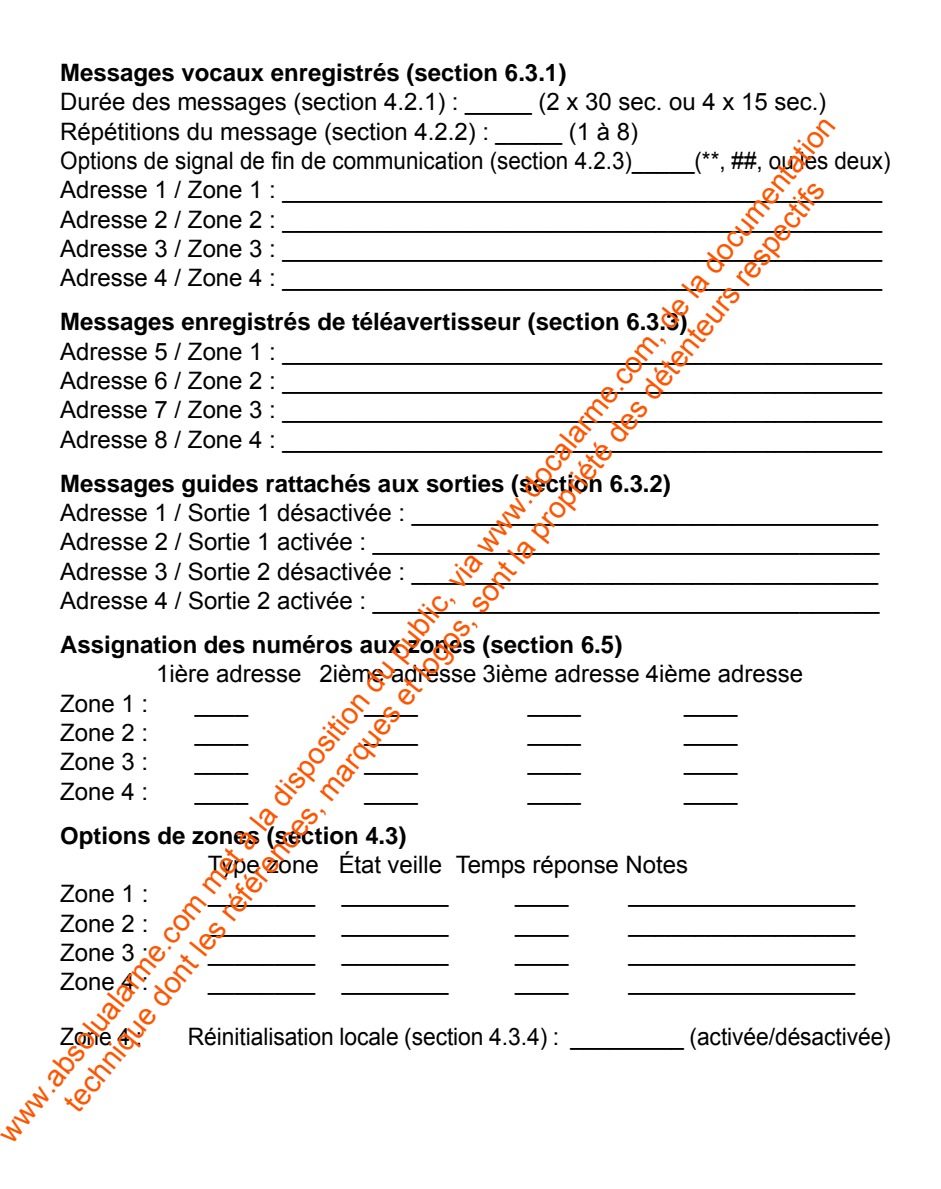

## <span id="page-38-0"></span>**8.0 Index**

### **A**

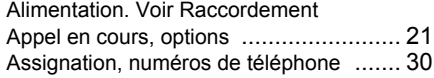

### **B**

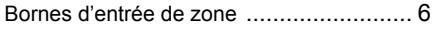

### **C**

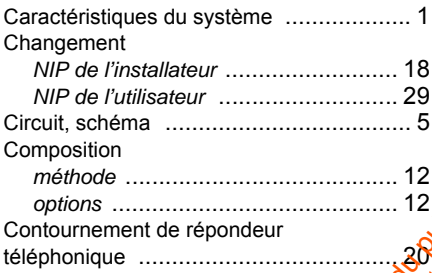

### **D**

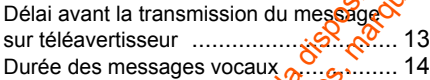

### **E**

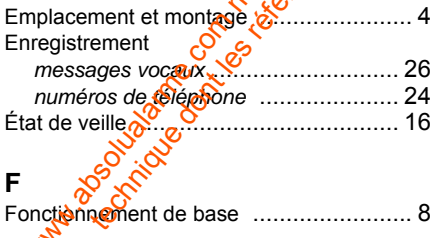

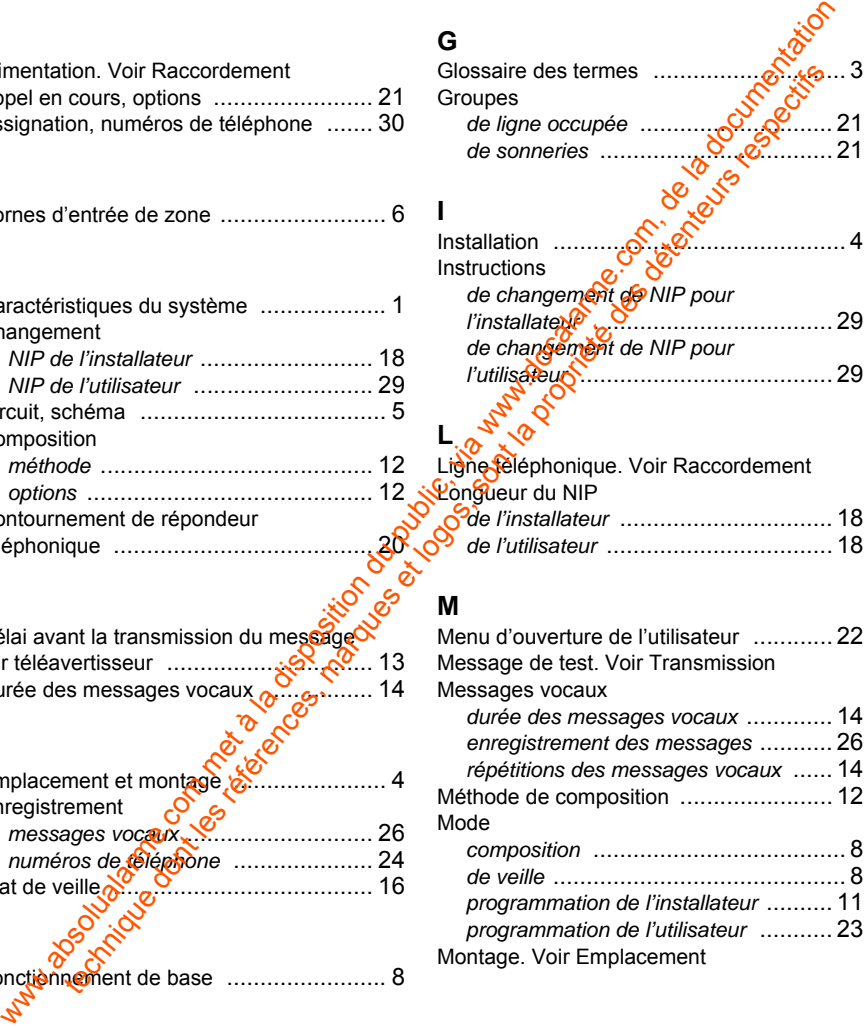

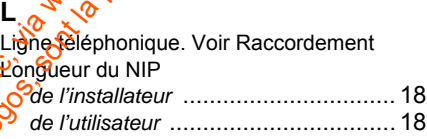

#### **M**

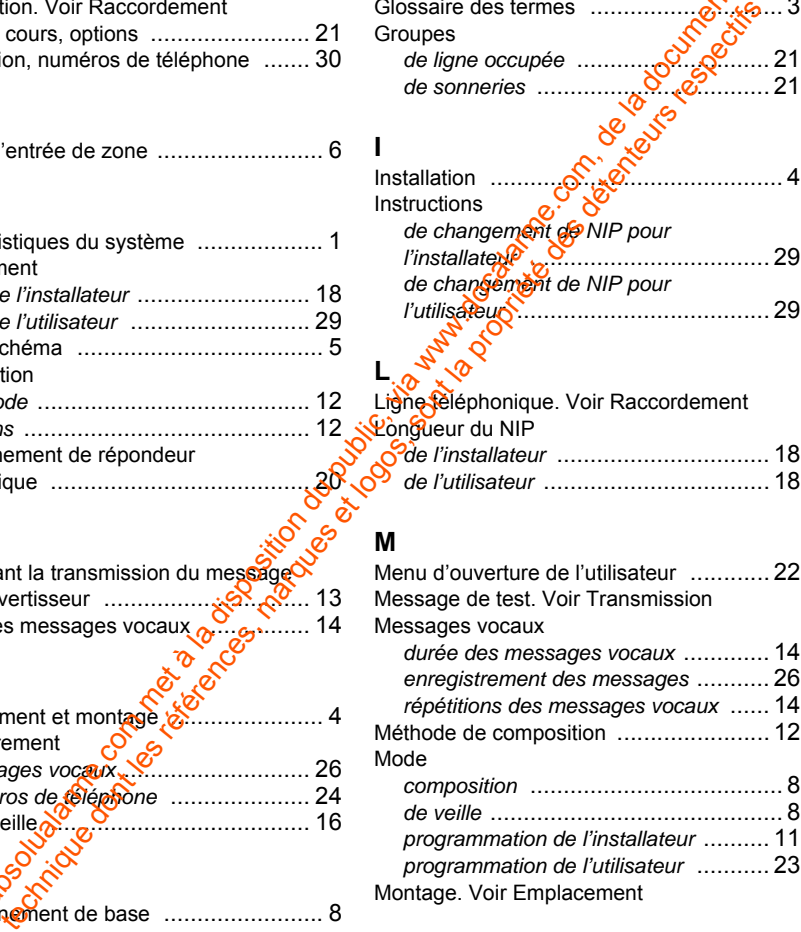

#### **N**

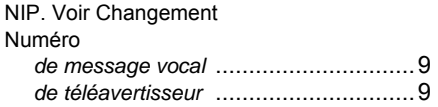

### **O**

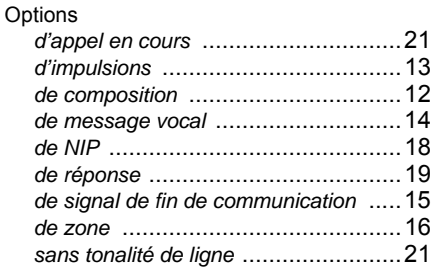

# **P**

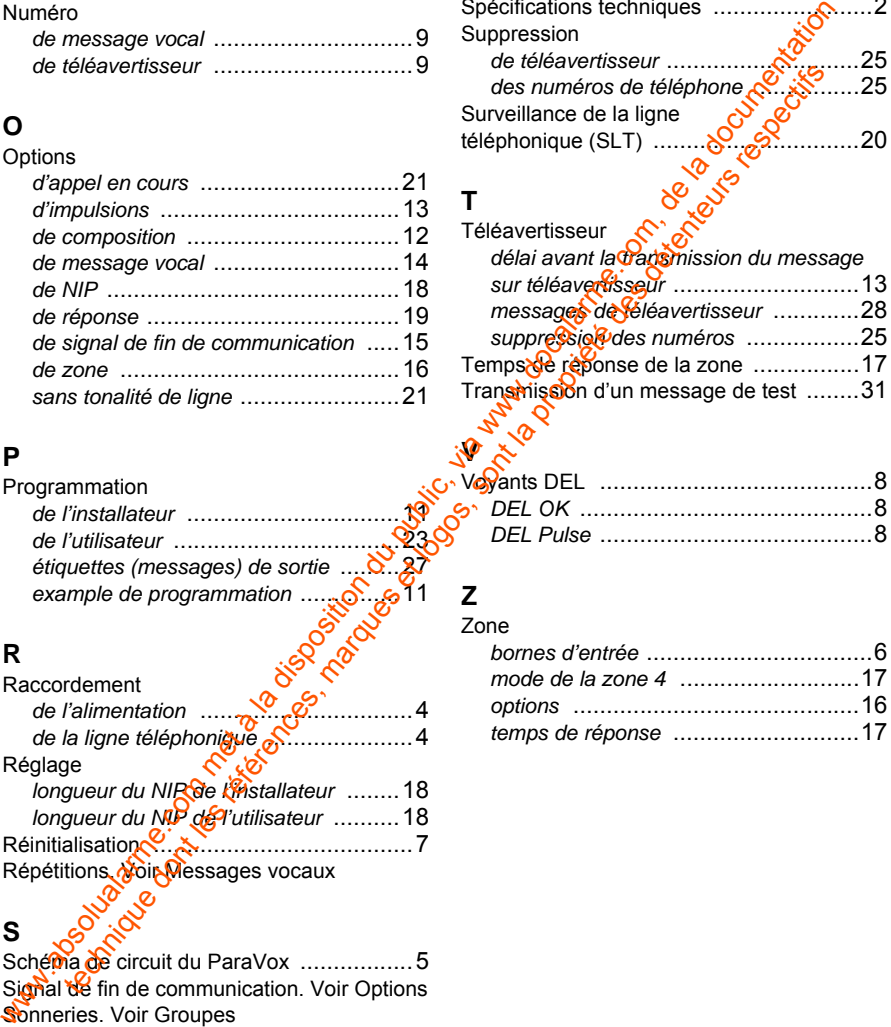

### **R**

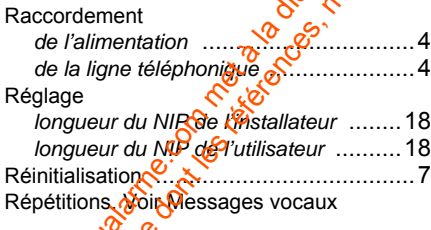

### **S**

Schéma de circuit du ParaVox ..................5 Signal de fin de communication. Voir Options Sonneries. Voir Groupes

### Zone

![](_page_39_Picture_312.jpeg)

![](_page_39_Picture_313.jpeg)

#### **T**

![](_page_39_Picture_314.jpeg)

#### **GARANTIE**

Systèmes de sécurité Paradox Ltée (« Vendeur ») garantie, pour une période d'un an, que ses produits ne comportent aucun défaut de pièce ou de main-d'œuvre si utilisés dans des conditions normales. Sauf ce qui est expressément prévu par les présentes, toute autre garantie, expresse ou implicite, légale ou autre, se rapportant à la qualité de la marchandise y compris, sans limiter ce qui précède, toute garantie implicite de qualité marchande et d'adaptation à des fins particulières est exclue. Le Vendeur ne peut garantifica. performance du système de sécurité parce qu'il n'installe pas et ne raccorde pas les produits et parce que les produits peuvent être utilisés conjointement avec des produits qui ne sont pas fabriqués par le Vendeur; ce dernier ne doit pas être responsable dans les circonstances découlant de l'incapacité de fonctionnement du produit. L'obligation et la responsabilité du Vendeur en vertu de la présente garantie sont expressément limitées à la réparation ou au remplacement, au choix du Vendeur, de tout produit ne rencontrant pas les spécifications. Les retours sur ventes doivent comprendre une preuve d'achat et doivent être faits dans le délai de garantie. Dans tous les cas, le Vendeur ne sera pas tenu responsable, envers l'acheteur ou toute autre personne, de pertes ou de dommages de quelque sorte, directs ou indirects, conséquents ou accidentels, y compris, sans limiter ce qui précède, de pertes de profits, de biens volés ou de réclamations par des tiers causés par des produits défectueux ou autres résultant d'une ifstallation ou d'un usage impropre, incorrect ou autre de la marchandise vendue. mportion and public of the computer of the disposition due to the control in the solution during the computer of the computer of the computer of the computer of the computer of the computer of the computer of the computer Traine de 19 acceptes to a des marques et serves respective des détentes et logos de trainer de peut de trainer de trainer de trainer de la propriete des produits qui en sont las tenteurs respectively. To the distribution

Malgré le paragraphe précédent, la responsabilité maximale du Vendeur est strictement limitée au prix d'achat du produit défectueux. L'utilisation de ce produit signifie votre acceptation de cette garantie.

MISE EN GARDE : Les distributeurs, les installateurs et/ou autres qui vendent le produit ne sont pas autorisés à modifier cette garantie ou d'apporter des garanties supplémentaires qui engagent le Vendeur.

© Systèmes de sécurité Paradox Ltée, 1998-2005. Tous droits réservés. Spécifications sujettes à changement sans préavis. Un ou plusieurs des brevets américains suivants peuvent s'appliquer : 6215399, 6111256, 5751803, 5721542, 5287111, 5119069, 50 $\sqrt[3]{}$ 54 $\sqrt[4]{}$ 920259 et 5886632. Des brevets canadiens et internationaux peuvent également s'appliquer.

ParaVox est une marque de commerce ou une marque de commerce déposée de Systèmes de sécurité Paradox Ltée ou de ses sociétés affiliées au Canagda, aux États-Unis et/ou dans d'autres pays.

![](_page_41_Picture_13.jpeg)

ware du public, via disposition du public, via www.docalarme.com, de la documentation du public, via www.docala<br>com, docalarme.com, de la docalarme.com, de la documentation du public, via www.docalarme.com, de la documenta technique des références, marques et logos, sont la propriété des détenteurs respectifs des détenteurs respect<br>des défenses des détenteurs respectifs de transformation de la propriété des détenteurs respectifs de la propr<br>

Pour du soutien tectinique au Canada ou aux États-Unis, appeler au 1 800 791-1919 pour un service en anglais ou au 1 866 912-0600 pour un service en français, et ce, du lundi au vendredi entre 8 h 00 et 20 h 00 HNE. Pour du soutier technique hors du Canada et des États-Unis, appeler au 00-1-450-491-7444 du lundi au vendredi entre 8 h 00 et 20 h 00 HNE. N'hésitez pas à visiter notre site Web au www.paradox.ca. Pour du soutien technique has a canada ou aux États-Unis, appeler au<br>
en du public, via canada ou aux États-Unis, appeler au<br>
1800 791-1919 pour du soutien technique has u Canada et des États-Unis, appeler au<br>
en français Four du soutier de marques et logos, sont les références et logos de la propriété des détentes de la propriété des détentes de la propriété de la propriété de la propriété de la propriété de la propriété de la propriété d

780, boul. Industriel, Saint-Eustache (Québec) J7R 5V3 CANADA Tél. : (450) 491-7444 Téléc. : (450) 491-2313 www.paradox.ca IMPRIMÉ AU CANADA - 06/2005 VD710-FI07